# **UNIVERSIDADE TECNOLÓGICA FEDERAL DO PARANÁ CURSO SUPERIOR DE TECNOLOGIA EM ANÁLISE E DESENVOLVIMENTO DE SISTEMAS**

# **RODRIGO ANDRÉ SOSTER RODRIGO MARASCHIN FERMIANI**

# **SOFTWARE DE APOIO À APRENDIZAGEM DO SISTEMA BRASILEIRO DE CLASSIFICAÇÃO DE SOLOS**

# **TRABALHO DE CONCLUSÃO DE CURSO**

**PATO BRANCO 2011**

# **RODRIGO ANDRÉ SOSTER RODRIGO MARASCHIN FERMIANI**

# **SOFTWARE DE APOIO À APRENDIZAGEM DO SISTEMA BRASILEIRO DE CLASSIFICAÇÃO DE SOLOS**

Trabalho de Conclusão de Curso de graduação, apresentado à disciplina de Trabalho de Diplomação, do Curso Superior de Tecnologia em Análise e Desenvolvimento de Sistemas, da Universidade Tecnológica Federal do Paraná, Campus Pato Branco, como requisito parcial para obtenção do título de Tecnólogo.

Orientador: Prof. Dr. Edilson Pontarolo

# **PATO BRANCO 2011**

#### **ATA Nº: 183**

#### DEFESA PÚBLICA DO TRABALHO DE DIPLOMAÇÃO DOS ALUNOS RODRIGO MARASCHIN FERMIANI e RODRIGO ANDRé SOSTER.

Às 09:25 hrs do dia 6 de julho de 2011, Bloco S da UTFPR, Campus Pato Branco, reuniuse a banca avaliadora composta pelos professores Edilson Pontarolo (Orientador), Luís Carlos Ferreira Bueno (Convidado) e Richardson Ribeiro (Convidado), para avaliar o Trabalho de Diplomação do aluno Rodrigo Maraschin Fermiani, matrícula 608645 e do aluno Rodrigo André Soster, matrícula 674702, sob o título Software de Apoio à Aprendizagem do Sistema Brasileiro de Classificação de Solos; como requisito final para a conclusão da disciplina Trabalho de Diplomação do Curso Superior de Curso Superior de Tecnologia em Análise e Desenvolvimento de Sistemas, Coordenação de Informática. Após a apresentação os candidatos foram entrevistados pela banca examinadora, e a palavra foi aberta ao público. Em seguida, a banca reuniu-se para deliberar considerando o trabalho APROVADO. As 10:45 hrs foi encerrada a sessão.

Prof. Edilson Pontarolo, D Orientador

Prof. Luís Carlos/Férreira Bueno, M.Sc. Convidado

Prof. Richardson Ribeiro, Dr. Convidado

Prof. Omero Francisco Bertol, M.Sc.

Coordenador do Trabalho de Diplomação

Prof. Edilson Pontarolo, Dr. Coordenador do Curso

# **AGRADECIMENTOS**

Agradecemos ao Professor Edilson Pontarolo e a Professora Nilvania de Mello, por toda a ajuda e apoio que deram no decorrer do desenvolvimento do projeto.

Que os vossos esforços desafiem as impossibilidades, lembrai-vos de que as grandes coisas do homem foram conquistadas do que parecia impossível.

Charles Chaplin

#### **RESUMO**

SOSTER, Rodrigo. FERMIANI, Rodrigo Maraschin. **Software de Apoio à Aprendizagem do Sistema Brasileiro de Classificação de Solos**. 2011. 60 f. Monografia de Trabalho de Conclusão de Curso. Curso Superior de Tecnologia em Análise e Desenvolvimento de Sistemas. Universidade Tecnológica Federal do Paraná, Campus Pato Branco. Pato Branco, 2011.

Com o atual desenvolvimento do setor agrícola brasileiro, identificar e classificar os diversos tipos de solos bem como os ideais e os inadequados para o plantio se torna uma importante tarefa para as pessoas ligadas a esta área. Contudo o Sistema Brasileiro de Classificação de Solos (SBCS) possui uma quantidade grande de informações que podem confundir até as pessoas mais experientes no assunto. É com o objetivo de auxiliar nesse processo que se propõe o desenvolvimento de um software que facilite esta classificação ou até mesmo ajude na revisão de uma classificação já realizada por um especialista da área de solos. Esse software foi desenvolvido para a Web, visando servir de base para apoio à decisão no processo de classificação de solos para fins agrícolas, e particularmente visando o apoio à aprendizagem do assunto. Seu desenvolvimento se deu a partir de uma adaptação dos fundamentos de sistemas especialistas (SE), obtendo-se um software que simula algumas decisões de um especialista da área de classificação de solos.

**Palavras-chave**: Sistema Brasileiro de Classificação de Solos (SBCS), Sistemas de Apoio à Decisão, Sistemas de Apoio à Aprendizagem, Web.

# **LISTA DE FIGURAS**

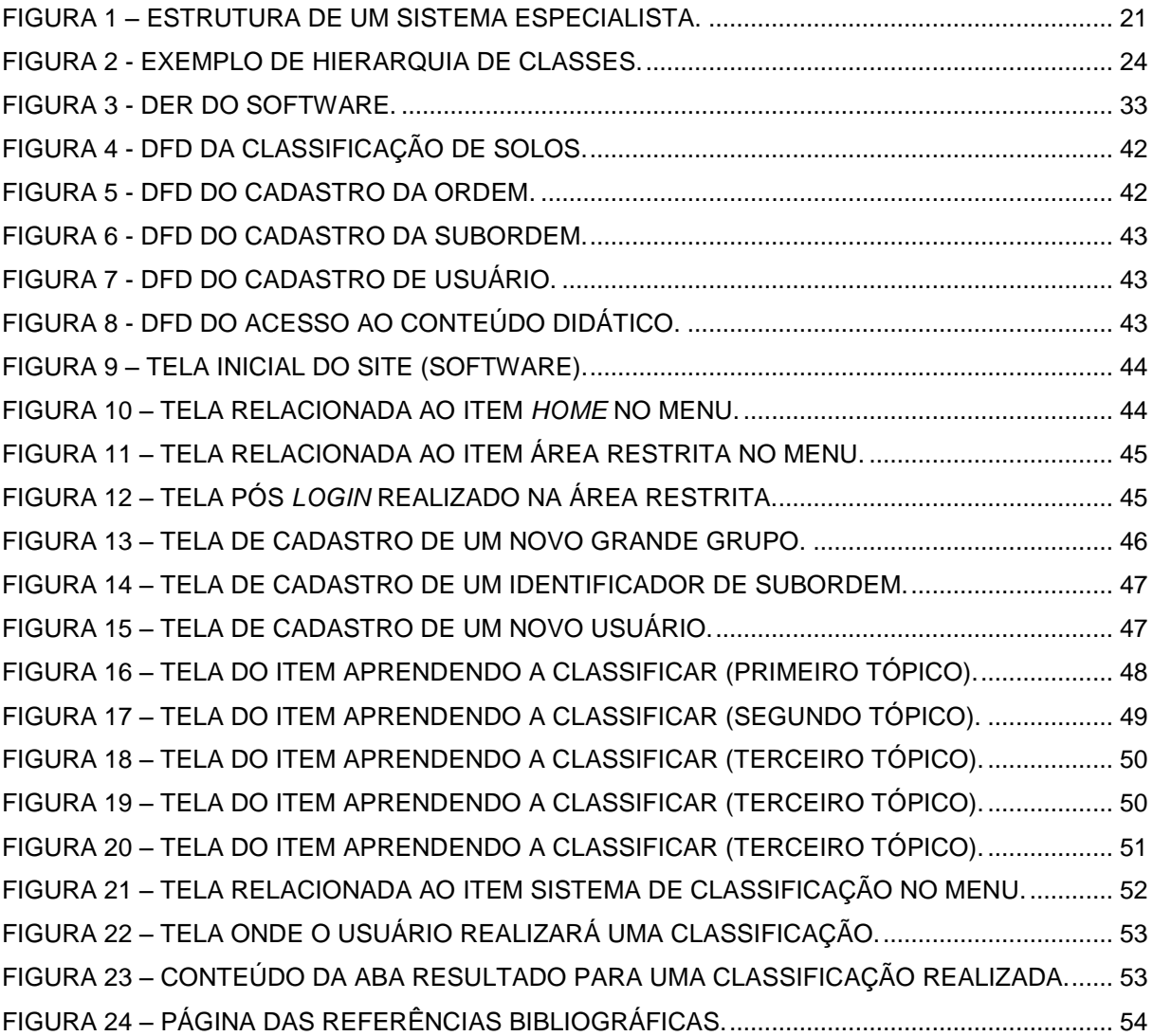

# **LISTA DE QUADROS**

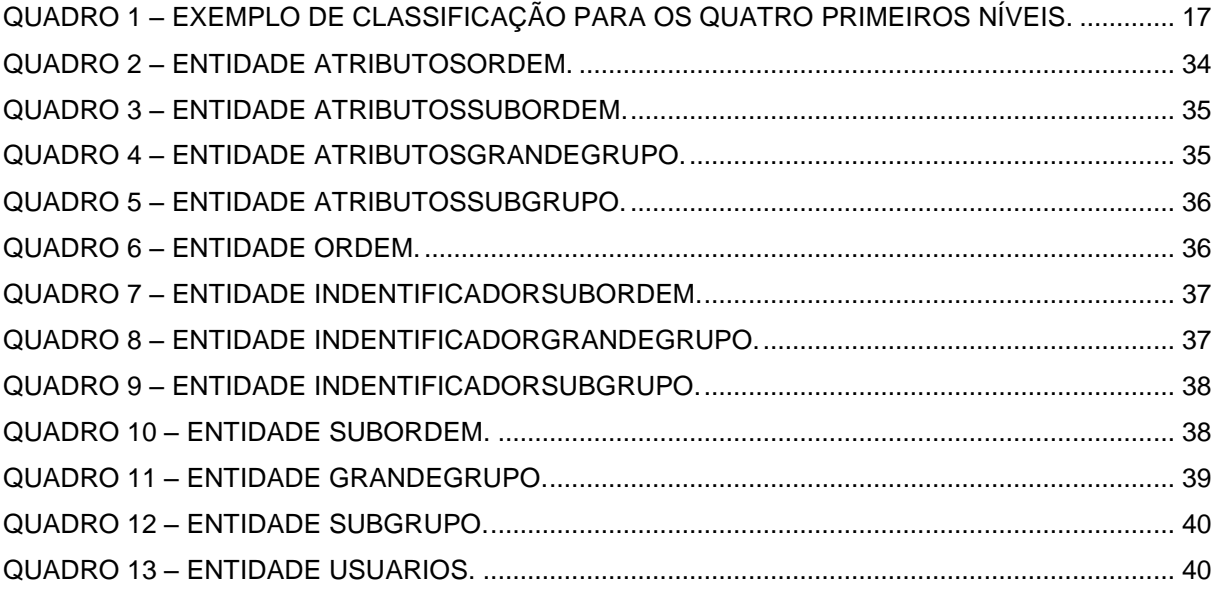

# **LISTA DE LISTAGENS DE CÓDIGOS**

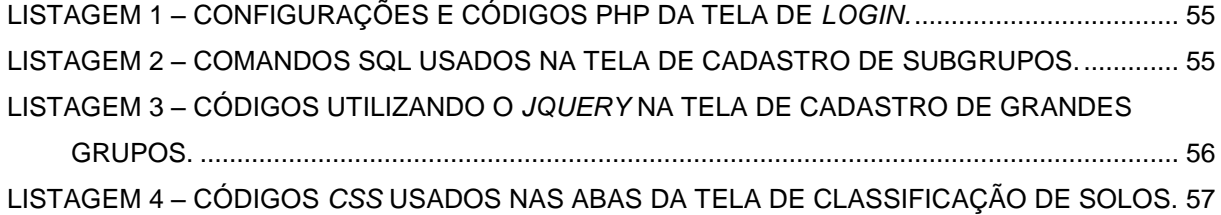

# **LISTA DE SIGLAS**

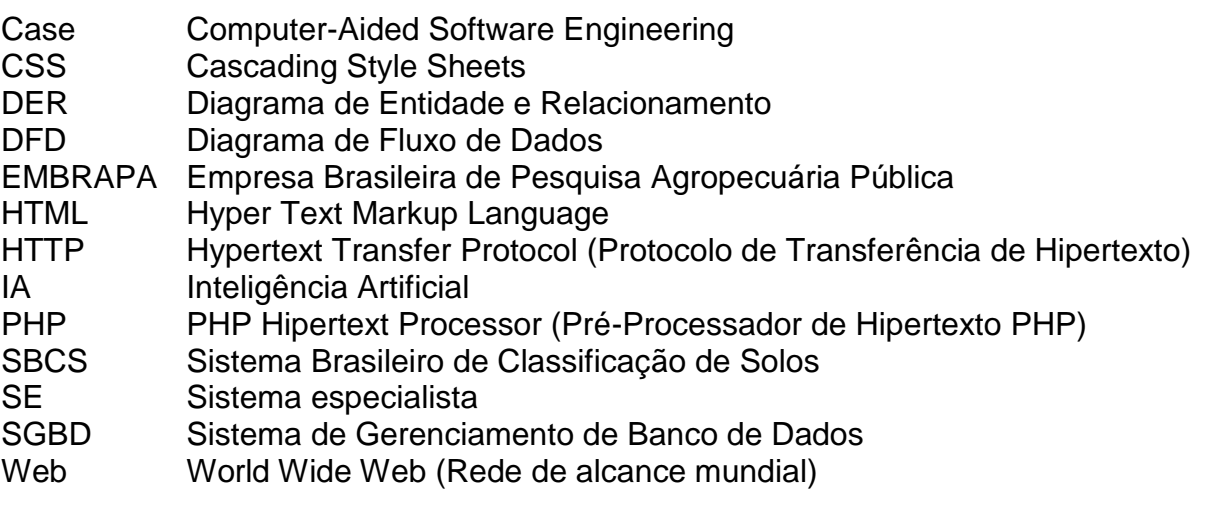

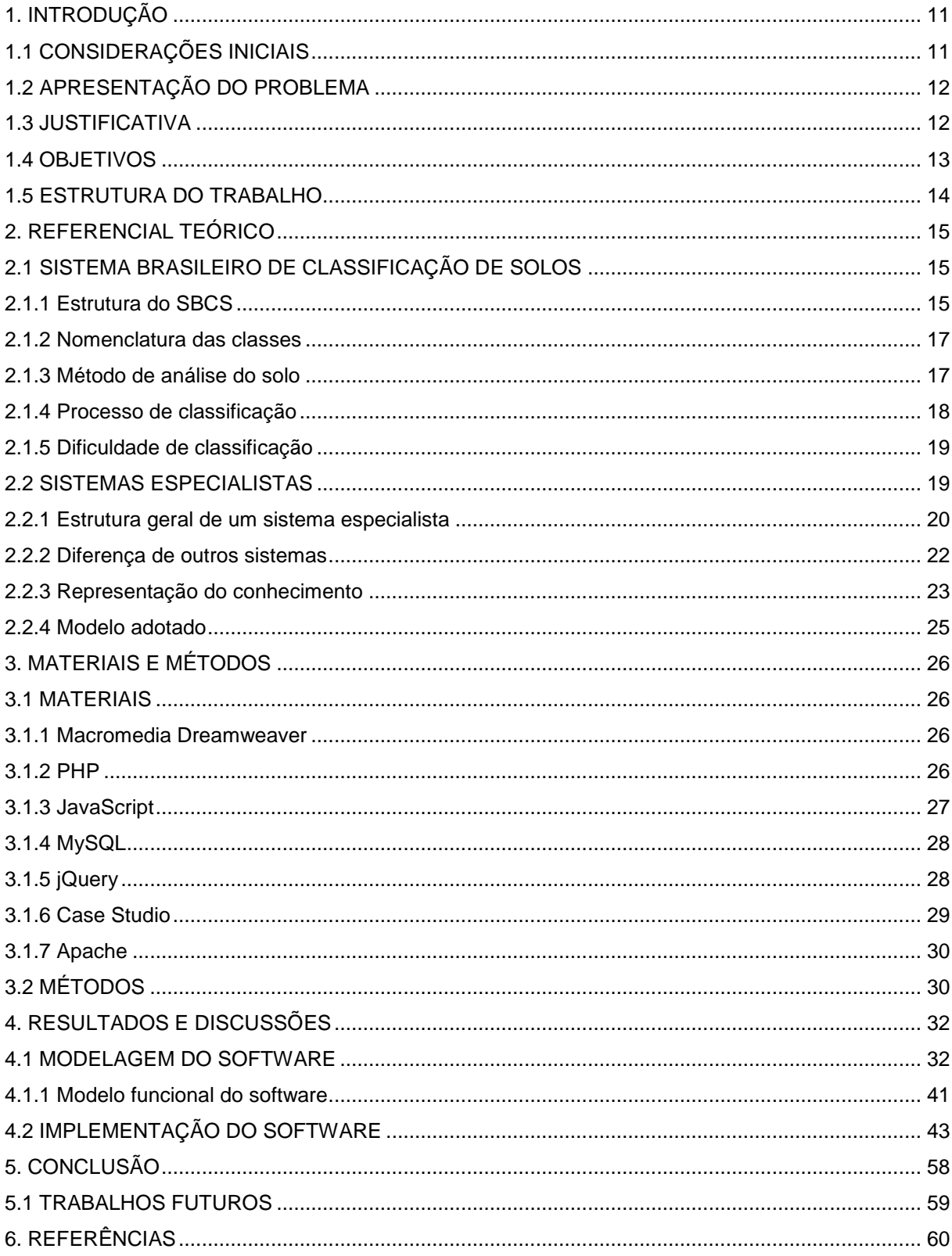

# **SUMÁRIO**

# <span id="page-11-0"></span>**1. INTRODUÇÃO**

Neste capítulo será descrito o escopo do trabalho, ou seja, algumas considerações juntamente com os objetivos e justificativas para o seu desenvolvimento, além disso, também será apresentada a estrutura geral desta monografia.

# <span id="page-11-1"></span>**1.1 CONSIDERAÇÕES INICIAIS**

A classificação de solos adotada no Brasil é uma derivação do sistema de classificação de solos adotado nos Estados Unidos. Ela foi criada com o intuito de classificar os diversos tipos de solos existentes, caracterizando um sistema aberto até hoje, sendo incrementado conforme forem catalogados novos tipos de solos.

Essa classificação trouxe inúmeros benefícios, principalmente para a tomada de decisão sobre o uso agrícola do solo, identificando os melhores tipos de solos para o plantio, assim como as deficiências encontradas nos solos que são considerados impróprios. Essa classificação também pode determinar qual a origem de formação do solo e quais materiais ou minerais estão presentes em sua composição.

No Brasil, a Empresa Brasileira de Pesquisa Agropecuária Pública mantêm atualizado o chamado "Sistema Brasileiro de Classificação de Solos" (EMBRAPA,1999), nele constam informações sobre os tipos de solos, características e peculiaridades de cada tipo, níveis e subníveis em que estão organizadas as diversas classes de solos e também os critérios utilizados para realizar uma classificação de solo.

Apesar desse livro possuir toda a base do conhecimento sobre o assunto em questão, nota-se a falta de outros recursos didáticos que auxiliem de maneira satisfatória as pessoas que queiram aprender mais sobre o assunto, sejam eles alunos ou professores.

Portanto, este trabalho visa desenvolver um software de auxílio à aprendizagem e classificação de solos tomando como base o livro da Embrapa que sintetiza a maior parte do conhecimento sobre o assunto. Para isso pretende-se modelar o conjunto de regras associado à classificação em um banco de dados e resgatá-las conforme o usuário as requisitar, como este software será disponibilizado na internet esta requisição se dará integrando a linguagem de programação PHP com o código HTML padrão das páginas Web. Ao fim pretende-se obter um software que simule os processos adotados por um especialista da área ao realizar uma determinada classificação.

# <span id="page-12-0"></span>**1.2 APRESENTAÇÃO DO PROBLEMA**

Como mencionado o livro da Embrapa detêm o conhecimento necessário para capacitar pessoas à realizar a classificação dos solos existentes em território nacional, contudo indivíduos leigos ou iniciantes no assunto podem encontrar dificuldades em utilizá-lo se não tiverem nenhum outro tipo de auxilio.

Isso porque este livro contém uma grande quantidade de níveis e subníveis à que os diversos solos estão distribuídos, por isso encontrar as ligações entre eles pode se tornar difícil até para pessoas experientes no assunto.

# <span id="page-12-1"></span>**1.3 JUSTIFICATIVA**

Notando a falta de outros recursos que auxiliem o aprendizado sobre classificação de solos, percebe-se que o uso de um software ajudaria muitos indivíduos na tomada de decisão quanto à classificação.

No Brasil ainda não existe software deste gênero e poderá ser de grande utilidade, visto que a área em questão tem recebido pouca atenção da pesquisa em informática educativa.

Percebendo também que a internet é uma ferramenta bastante utilizada atualmente, esse software será disponibilizado *online*, garantindo que toda pessoa que tenha acesso a internet possa utilizá-lo sem a necessidade de instalá-lo no computador.

# <span id="page-13-0"></span>**1.4 OBJETIVOS**

Desenvolver um sistema computacional para a classificação de solos, implementando um banco de dados que descreva as regras gerais de raciocínio utilizadas pelo especialista da área quando o mesmo realiza uma classificação. Como resultado espera-se obter um software que classifique os principais níveis do sistema brasileiro de classificação de solos.

#### **(I) Objetivo Geral**

Fornecer uma ferramenta a ser empregada na realização de uma classificação de solos, possibilitando que qualquer pessoa possa utilizá-lo e transformá-lo numa fonte de conhecimento sobre o assunto.

# **(II) Objetivos Específicos**

Fazer a classificação dos quatro primeiros níveis categóricos, visto que são os principais, pois o quinto e sexto nível são pouco utilizados e estão ligados a funções pragmáticas.

Auxiliar na revisão de uma classificação já realizada, tirando dúvidas a respeito das razões que levaram a uma determinada conclusão, em suas etapas de raciocínio, esse software poderá indicar qual o caminho que utilizou e auxiliar na aprendizagem do processo e dos critérios de classificação.

Desenvolver o software voltado para a internet visando facilidade de acesso e menos complicações para os usuários, dispensando instalações e configurações.

# <span id="page-14-0"></span>**1.5 ESTRUTURA DO TRABALHO**

O capítulo 2 traz um referencial teórico sobre os assuntos relacionados a este trabalho, nele estão incluídas informações sobre os métodos e regras da classificação de solos e também sobre sistemas especialistas que serão a base para a resolução do problema.

Já o capítulo 3 traz informações sobre os materiais utilizados para facilitar a resolução do problema e também os métodos empregados nas etapas de desenvolvimento do mesmo.

O capítulo 4 demonstra os resultados e discussões do trabalho onde estão incluídas desde a modelagem do software até os resultados da implementação do software.

Por fim o capítulo 5 apresenta as conclusões evidenciadas depois do desenvolvimento do software, onde estão incluídas informações das dificuldades encontradas no projeto bem como o que se obteve e também informações sobre melhorias para trabalhos futuros.

## <span id="page-15-0"></span>**2. REFERENCIAL TEÓRICO**

# <span id="page-15-1"></span>**2.1 SISTEMA BRASILEIRO DE CLASSIFICAÇÃO DE SOLOS**

Segundo Embrapa (1999, página 1), "O Sistema Brasileiro de Classificação de Solos (SBCS) é uma prioridade nacional compartilhada com várias instituições de ensino e pesquisa do Brasil, buscando definir um sistema hierárquico, multicategórico e aberto, que permita a inclusão de novas classes e que torne possível a classificação de todos os solos existentes no território nacional".

A classificação pedológica nacional vigente consiste numa evolução do antigo sistema americano formulado por Baldwin et al. (1938, apud, Embrapa, 1999, p.xiii) e modificado por Thorp & Smith (1949, apud, Embrapa, 1999, p.xiii).

A partir da década de 70, grandes esforços foram feitos por parte de algumas instituições para a elaboração desse sistema, chegou-se a várias aproximações que compreendiam discussões, organização, circulação de documentos para críticas e sugestões, assim como a divulgação entre participantes e a comunidade em geral.

No período entre 1978 e 1997 foram elaboradas: a 1<sup>a</sup> aproximação em 1980, a 2ª aproximação em 1981, a 3ª aproximação em 1988 e a 4ª aproximação em 1997, essas aproximações nada mais eram do que versões do referido sistema. O ponto de referência do SBCS atual foi a 3<sup>ª</sup> aproximação do sistema, cuja intensa revisão dos parâmetros e critérios resultou na  $4^a$  aproximação.

O projeto de desenvolvimento do SBCS gera ações em três instâncias de discussão e decisão, compreendendo grupos organizados e atuantes em nível nacional, regional e local abrangendo as diversas regiões do Brasil. Dentre esses grupos estão universidades, instituições públicas estaduais ou federais e/ou instituições privadas, que trabalham na execução de levantamentos de solos, ou em atividades relacionadas a este tema.

# <span id="page-15-2"></span>**2.1.1 Estrutura do SBCS**

Na 4<sup>a</sup> aproximação do sistema, foi estipulado que o SBCS apresentaria seis níveis categóricos, que incluem 14 classes para o primeiro nível de classificação

(ORDENS), 44 classes para o segundo nível (SUBORDEM), 150 classes para o terceiro nível (GRANDE GRUPO) e 580 classes no 4° nível categórico (SUBGRUPO). Para o 5° e 6° nível (FAMÍLIA e SÉRIE) o número de classes é imprevisível já que as mesmas serão criadas à medida que forem identificadas, descritas e relatadas no país, nesse contexto analisar-se-á apenas os quatro primeiros níveis de classificação.

Segundo EMBRAPA (1999, página 65), "Nível categórico de um sistema de classificação de solos é um conjunto de classes definidas num mesmo nível de generalização ou abstração e incluindo todos os solos que satisfizerem a essa definição".

A partir desta definição EMBRAPA (1999, página 65) comenta que, "As diversas classes no 1º nível categórico foram separadas pela presença ou ausência de determinados atributos, horizontes diagnósticos ou propriedades que são características passíveis de serem identificadas no campo mostrando diferenças no tipo e grau de desenvolvimento de um conjunto de processos que atuaram na formação do solo"*.*

Já para o 2° nível EMBRAPA (1999, página 66) afirma, "Essas classes foram separadas por propriedades ou características diferenciais que refletem a atuação de outros processos de formação, ausência de diferenciação de horizontes diagnósticos, gênese do solo e variações dentro das classes do 1° nível categórico"*.*

Segundo EMBRAPA (1999, página 67), "As classes de 3° nível levam em consideração tipo e arranjo dos horizontes, atividade de argila, propriedades de alguns atributos diagnósticos, propriedades que restringem o desenvolvimento das raízes e afetam o movimento da água no solo".

Por fim EMBRAPA (1999, página 67) informa, "As classes do 4° nível levam em consideração o conceito central da classe ou o indivíduo mais simples (é o típico), representa os intermediários para o 1º, 2º ou 3º níveis e representa os solos com características extraordinárias".

# <span id="page-17-1"></span>**2.1.2 Nomenclatura das classes**

No primeiro nível categórico os nomes das classes são formados pela associação de um elemento formativo com a terminação "ssolos" e todas as classes do 3° e 4° níveis categóricos devem ter sufixo "ico" no fim do nome.

Devem se respeitar as seguintes regras ao escrever a classificação:

- Classes de 1° e 2° níveis categóricos devem ser escritos com todas as letras em CAIXA ALTA.
- As classes de 3° nível categórico (grandes grupos) devem ser escritas com a primeira letra maiúscula.
- Para o 4° nível categórico (subgrupos) os nomes devem ser escritos em letras minúsculas.

Exemplo:

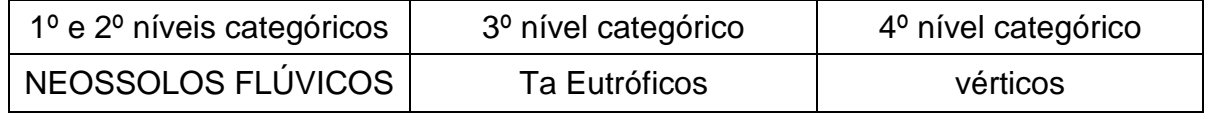

<span id="page-17-0"></span>**Quadro 1 – Exemplo de classificação para os quatro primeiros níveis. Fonte: (Embrapa, 1999).**

# <span id="page-17-2"></span>**2.1.3 Método de análise do solo**

Para a correta identificação e classificação de determinados solos necessitase muitas vezes de análises laboratoriais, pois muitos compostos que determinam a classificação só são identificados dessa maneira, por exemplo, saturação de algum tipo de base, presença de certas quantidades de alumínio, carbonato de cálcio, enxofre, dentre outros.

No entanto, antes de fazer a análise em laboratório necessita-se uma coleta de material, para isso são necessárias idas a campo para recolhimento do solo a ser estudado. Nesse processo é feito um corte transversal de 1 e 2 metros de comprimento na superfície a ser estudada, nesse ponto são levantadas todas as características principais que o solo oferece como cor, presença ou ausência de horizontes, espessura de cada horizonte, aspecto físico dentre várias outras.

Se todas as informações levantadas não forem suficientes para classificar o solo ou se forem necessários dados sobre compostos presentes no solo, coletam-se amostras que devem ser analisadas em laboratório, essa análise pode ser de grande

importância já que geralmente permite sanar todas as dúvidas que restam sobre a classificação do solo estudado.

## <span id="page-18-0"></span>**2.1.4 Processo de classificação**

Após idas a campo e recolhidas as principais informações sobre o solo a ser estudado, um especialista tenta identificar algum atributo diagnóstico que facilite a classificação deste solo. Por exemplo, através de uma ida a campo foi feito um corte transversal em um determinado solo e identificou-se que o mesmo não possui horizonte B definido, assim, esse atributo diagnóstico por si só delimita a classificação do primeiro nível categórico em Neossolo. Portanto, a principal regra que delimita que a classe do primeiro nível categórico seja Neossolo é ausência de horizonte B e não existe nem uma outra classe determinada por esse atributo.

Como é percebido um especialista observa se existe algum dado que só um tipo de solo possui e tenta fazer a classificação, caso seja possível já se recai sobre uma determinada classe, caso os atributos verificados sejam comuns a duas ou mais classes vão se comparando novos atributos até que reste apenas uma classe para os diversos atributos observados no solo.

Nem sempre apenas características visuais são suficientes, como citado anteriormente, às vezes se faz necessário coletar amostras do solo para análises em laboratório para identificar algum componente presente no solo que determine sua classe.

Como existem quatro níveis principais de classificação após um especialista classificar o primeiro nível, irá existir, dentre o conjunto de subclasses possíveis para o segundo nível, classes ligadas a essa já determinada, assim um especialista já pode descartar algumas dessas subclasses existentes.

Seguindo esse raciocínio um especialista vai descartando possibilidades e comparando atributos até que reste apenas uma única classe para determinar os níveis seguintes, assim ao final dos quatro níveis categóricos, um especialista chega a uma única classificação para o solo verificado.

#### <span id="page-19-0"></span>**2.1.5 Dificuldade de classificação**

Como se pode perceber a estrutura do SBCS começa apenas com algumas classes para o 1º nível, no entanto para os próximos níveis vai se ramificando e atinge um número muito grande de classes, já para o 4º nível chegam a 580. Esse fato envolve um número muito grande de informações, tornando trabalhoso mesmo para um especialista classificar solos sem algum tipo de auxílio.

Outra questão advém do fato de que quando um especialista realiza uma classificação ele tem uma necessidade não linear, uma vez que a classificação pode apresentar múltiplos caminhos e destinos. Isso pode gerar dificuldades, já que no SBCS as informações estão dispostas de maneira linear e como existe um emaranhado muito grande de informações encontrar as corretas pode levar tempo. Além disso, existem vários tipos de solos parecidos, com pequenas variações em sua classificação.

Verifica-se portanto, que o uso de um software que simulasse os critérios utilizados por um especialista em classificação de solos ajudaria muitas pessoas nessa tomada de decisão. É nesse sentido que se utilizam conceitos como Sistemas Especialistas e Inteligência Artificial para ajudar a resolver este problema.

# <span id="page-19-1"></span>**2.2 SISTEMAS ESPECIALISTAS**

Antes de falar de sistemas especialistas (SE), torna-se necessário definir alguns conceitos sobre inteligência artificial (IA)*.*

> *A inteligência artificial é simplesmente uma maneira de fazer o computador pensar inteligentemente, isso é conseguido estudando como as pessoas pensam quando estão tentando tomar decisões e resolver problemas, dividindo esses processos de pensamentos em etapas básicas e desenhando um programa de computador que solucione problemas usando essas mesmas etapas. (LEVINE; ROBERT I, 1988, p. 3)*

Os conceitos de IA nos fornecem métodos e técnicas simples a serem seguidos ao se estruturar ou projetar programas complexos de tomada de decisão, a partir desse conceito pode-se falar em sistemas especialistas.

Segundo definição de LEVINE (1988), um sistema de inteligência artificial criado para resolver problemas com um determinado domínio é chamado de sistema especialista e todo conhecimento em um sistema especialista é fornecido por pessoas que são especialistas naquele domínio.

Já para PARSAYE e CHIGNELL (1988), sistema especialista é um programa de computador que utiliza conhecimento e raciocínio para resolver um problema que normalmente seria solucionado somente por especialistas humanos.

Nota-se que a IA e os SE estão estritamente ligados, já que para desenvolver sistemas especialistas empregam-se diversos conceitos de inteligência artificial. Assim esses sistemas são amplamente utilizados em jogos, treinamento de pessoas, sistemas de apoio à decisão, principalmente na área médica, além de muitos outros, visando melhorar a produtividade e desempenho de seus usuários.

#### <span id="page-20-0"></span>**2.2.1 Estrutura geral de um sistema especialista**

De um modo geral, BARRETO (1997) sugere que para construir um SE necessita-se:

- Uma fonte de conhecimento: o especialista.
- O conhecimento deve ser abstraído do especialista, transformando-o em forma conveniente e armazená-lo o no computador.
- O conhecimento abstraído pode ser de dois tipos: dados sobre o problema a resolver e as regras de raciocínio que mostram como o especialista raciocina para chegar a uma conclusão.
- Ainda pode ser necessário um mecanismo capaz de gerar explicações sobre como o especialista chegou a uma determinada conclusão, motivado por casos em que o usuário do sistema não concordar totalmente com a sugestão do sistema especialista.

Ainda segundo BARRETO (1997), a pessoa responsável por abstrair o conhecimento necessário é chamada de Engenheiro do Conhecimento, essa pessoa se utiliza de algumas técnicas de elicitação do conhecimento como entrevistas e observações da rotina do especialista, visando à máxima abstração de informações necessárias para a criação do SE.

De um modo simples a estrutura do SE pode ser dividida em uma base de conhecimento ou banco de dados, mecanismo ou motor de inferência, sistema de consulta ou interface com o usuário, sistema de justificação e quadro negro, a Figura 1 demonstra um exemplo das estruturas básicas deste sistema. Pode ocorrer de determinado sistema não conter todos esses itens ou possuir outros, no entanto esta é uma representação simplificada.

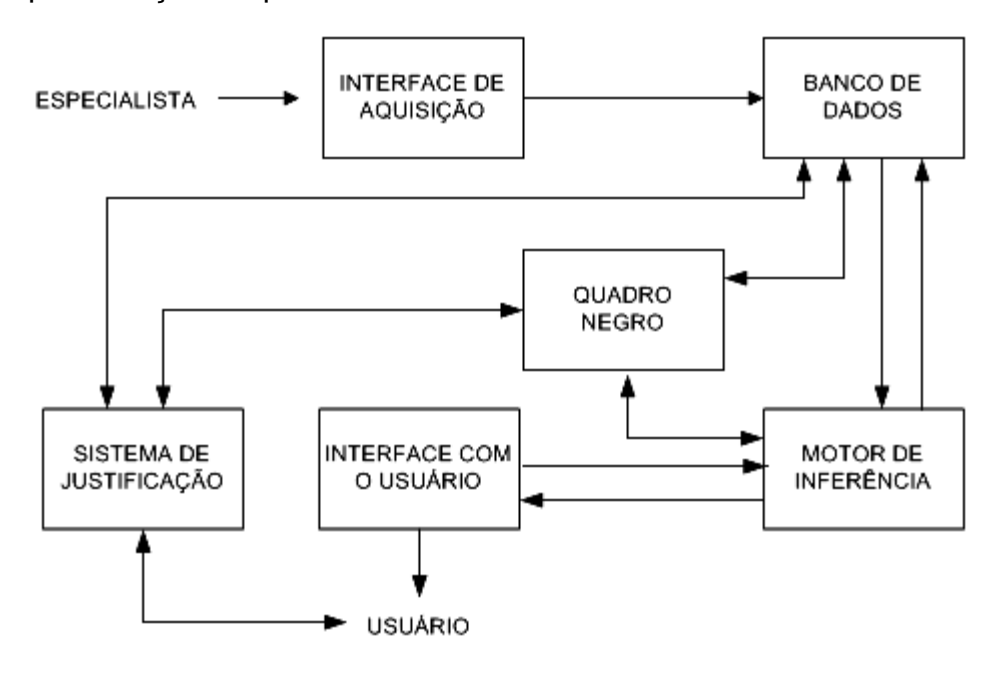

<span id="page-21-0"></span>**Figura 1 – Estrutura de um sistema especialista. Fonte: Autoria própria.**

A base de conhecimento é uma das partes mais importantes do SE, é nela que estão representados sob a forma de algum tipo de regra as informações obtidas pelo engenheiro do conhecimento, ou seja, esta parte contém o conhecimento propriamente dito sobre a determinada área em que o sistema se situa (domínio da aplicação).

O mecanismo ou motor de inferência é o responsável por acessar as informações da base de conhecimento e as avaliar. Essa avaliação depende dos fatos e hipóteses que existem, a partir daí o motor de inferência busca e aplica as regras que satisfaçam essa condição na base de conhecimento.

O sistema de consulta ou interface com o usuário é o meio de iteração entre as pessoas e o sistema, deve ser simples e objetivo visando tirar proveito mesmo de usuários inexperientes.

O sistema de justificação esclarece ao usuário como o sistema chegou à determinada conclusão sempre que for requisitado, mostrando que regra ou caminho contido na base de conhecimento está utilizando.

E por fim o quadro negro, uma área reservada da memória que o sistema utiliza no seu processo de análise, nele serão gravados temporariamente os valores das variáveis utilizadas no processo de tomada de decisão e retornados sempre que necessário.

#### <span id="page-22-0"></span>**2.2.2 Diferença de outros sistemas**

A maior diferença encontrada entre sistemas especialistas e sistemas informatizados em geral está no fato de como o conhecimento é fornecido ao programa, ou seja, como o programador transfere através de código de programação o conhecimento ao sistema.

Em sistemas comuns o conhecimento sobre o problema é codificado tanto nas instruções quanto na estrutura de dados do programa.

Isso não acontece em sistemas especialistas, pois nele o conhecimento se concentra apenas na estrutura de dados ou também chamada base de conhecimento.

Normalmente programas comuns seguem uma linha de raciocínio para chegar sempre a um mesmo objetivo. Num sistema especialista a cada nova situação o programa terá de buscar as regras que se adaptam a requisição e transferi-la ao usuário, ou seja, quase nunca seguem uma mesma linha de raciocínio.

Outra diferença fundamental está na atualização ou melhoria do programa, coisa que normalmente é necessária. Se for preciso alterar o domínio de utilização de um sistema comum será necessária alteração no código do sistema. Já em um sistema especialista é necessário alterar apenas as regras do sistema sem necessidade de alteração do código, visto que todas as regras de raciocínio estão na base de conhecimento, isso torna muito mais simples sua melhoria.

#### <span id="page-23-0"></span>**2.2.3 Representação do conhecimento**

Para que um especialista resolva determinado problema é imprescindível que possua um razoável conjunto de conhecimentos relativos ao domínio do problema.

O mesmo acontece em um sistema especialista, no entanto essas regras devem estar transformadas e organizadas de maneira que o computador possa entender e também sejam facilmente administradas pelo usuário do sistema.

Para isso existem formas ou técnicas que permitem representar o conhecimento, as mais comuns segundo VICENTIN (2000) são:

#### 1. Sistemas baseados em regras:

Também chamado de regras de produção, são compostos por regras que descrevem condições e ações normalmente constituídas por um conjunto de declarações SE – ENTÃO (SE <premissa> ENTÃO <conclusão>).

É um dos modelos estruturais mais conhecidos e utilizados, isso devido a facilidade de compreensão e programação.

As principais vantagens de sua utilização são o de estar mais próximo ao raciocínio e processo cognitivo humano e possuir modularidade de regras facilitando o controle, expansão e modificação do sistema.

Desvantagens, as regras de produção podem não ser apropriadas para todo tipo de representação do conhecimento e o grande conjunto de regras pode tornar ineficiente ou lento o sistema.

#### 2. Redes semânticas

Essa representação foi inspirada no modelo psicológico da memória humana, possui uma estrutura formada por nós e arcos, os nós representam conceitos ou eventos e os arcos definem relações ou entidades.

É um método muito útil quando se pretende representar frases declarativas que descrevem vários aspectos de um evento.

Neste método à medida que a complexidade dos argumentos aumenta, melhora-se a representação da rede semântica, ou seja, quanto mais caminhos ou informações um evento ou objeto possuir, menor é a possibilidade de existir conflitos de dados.

No entanto, nas redes semânticas a definição pode ser ambígua e não padronizada, podendo dar margem a diferentes interpretações das informações.

#### 3. Quadros ou frames

A representação em quadros é parecida com a das redes semânticas, ela também agrupa todos os dados em um único lugar, a diferença é que existem diversos atributos, métodos e valores vinculados a ele tornando a representação bem mais complexa do que a anterior.

Esta representação é uma variante do paradigma estrutural simbólico e é um modelo particular da orientação a objetos.

Cada quadro representa uma pequena parcela dos dados que estão relacionados de modo estruturado, juntamente a esse quadro estão várias informações sobre como utilizá-lo.

 Os quadros demonstram uma representação estruturada de um objeto facilitando a descrição pela inclusão dos dados que demonstram características ou que foram herdados de outros quadros.

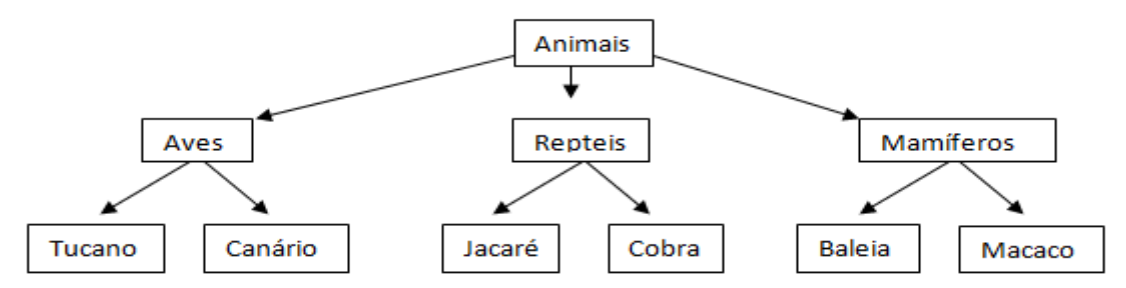

#### <span id="page-24-0"></span>**Figura 2 - Exemplo de hierarquia de classes. Fonte: Autoria própria.**

No exemplo da Figura 2 cada quadro contém informações sobre cada uma das classes, sendo que a que está mais acima demonstra algumas propriedades que todas as demais possuem e podem ser herdadas, o mesmo não ocorre para quadros que estão dispostos mais abaixo por possuírem características mais específicas.

Os quadros são muito utilizados na representação do conhecimento relacionado a eventos ou conceitos padronizados onde estados de objetos influenciam no de outros.

As vantagens são que a representação em termos de objetos se aproxima dos modelos do mundo real tendo facilidade de entendimento, modificação e manutenção.

Já as desvantagens estão relacionadas a sua característica unidimensional, não representando bem heurísticas e dificultando o processo de depuração. Há pouco tempo a orientação a objetos adquiriu status de linguagem de inteligência artificial, isso não seria necessariamente uma desvantagem, no entanto, demonstra que esse método ainda foi pouco explorado.

#### <span id="page-25-0"></span>**2.2.4 Modelo adotado**

O desenvolvimento do software em questão simula o raciocínio de um especialista da área de classificação de solos e para isso se utilizou conceitos ligados a Sistemas Especialistas. Como citado existem algumas formas de representação do conhecimento para se desenvolver um SE, contudo neste caso não se utilizou apenas uma dessas representações, pois o software foi apenas baseado nos conceitos desta tecnologia.

Utilizou-se para isso uma espécie de representação do conhecimento baseado em regras estabelecidas no próprio banco de dados do software, com isso todo o conhecimento estaria centrado neste ponto e resgatado conforme as requisições do usuário.

Após a implementação dessas regras no banco de dados, chegou-se a uma representação similar a dos quadros ou frames em que o primeiro nível possuía características que eram herdadas por todos os níveis subsequentes.

# <span id="page-26-0"></span>**3. MATERIAIS E MÉTODOS**

Este capítulo é destinado a reportar as etapas, recursos e técnicas empregadas para alcançar o objetivo do trabalho. Este está subdividido em duas seções, sendo uma para os materiais e outra para os métodos.

## <span id="page-26-1"></span>**3.1 MATERIAIS**

#### <span id="page-26-2"></span>**3.1.1 Macromedia Dreamweaver**

ALVES (2003) cita que o Dreamweaver é um dos melhores editores de páginas HTML, pois proporciona muitas facilidades na produção de documentos HTML principalmente no que diz respeito à interface com o usuário no seu ambiente de trabalho, além de apresentar recursos para gerenciamento dos sites.

Ressalta-se ainda, de acordo com ALVES (2003) que o Dreamweaver possui depurador de código e editor que possui a funcionalidade de auto-complemento dos códigos HTML, tornando muito prático o desenvolvimento de seus códigos.

Para ALVES (2003) "a escolha do Dreamweaver é bastante simples, a praticidade. Ele oferece uma gama de recursos capaz de atender às exigências de muitos web designers".

#### <span id="page-26-3"></span>**3.1.2 PHP**

Segundo CASTAGNETTO et al. (2001) já se foram os tempos onde as interfaces somente de texto eram a norma e a simplicidade de acesso ao seu conteúdo informativo era a parte mais importante. Atualmente se espera muito mais que isso, se quer um site Web com grande quantidade de informações, uma boa apresentação, informação fácil de encontrar e atualizada, além de ser claro e dinâmico.

Além disso, CASTAGNETTO et al. (2001) comenta que um site Web moderno não é formado apenas por um servidor Web, ele deve possuir uma forma de armazenar dados e consultá-los, além de processar os pedidos dos usuários e criar documentos com a informação apropriada. No entanto muitas são as opções abertas para o desenvolvimento Web e nem todas são tão abertas e gerais quanto outras.

> Nós não devemos apenas considerar a tarefa imediata de criar um site com conteúdo dinâmico, mas precisamos ter certeza de que poderemos continuar a fornecer o conteúdo independente das mudanças nas tecnologias de hardware e de software. (CASTAGNETTO et al., 2001, p.1)

É nesse sentido que o PHP se insere, pois ele foi projetado para trabalhar com a Web.

> PHP, acrônimo de PHP Hypertext Processor (Pré-processador de Hipertexto PHP), é uma linguagem de elaboração de scripts embutida que opera do lado do servidor. Isso significa que ela funciona dentro de um documento HTML para conferir-lhe a capacidade de gerar instruções específicas. (CASTAGNETTO et al., 2001, p2)

Poder-se-ia então perguntar, porque usar PHP e não outra linguagem?

Segundo Converse (2003), é porque ele tem o código fonte aberto, é repleto de recursos, serve para diversas plataformas, é estável, rápido, claramente projetado e fácil de aprender.

# <span id="page-27-0"></span>**3.1.3 JavaScript**

Segundo definição de YNEMINE (2005) "JavaScript é uma linguagem de script de programação. Não é compilada e sim interpretada, ou seja, para que ela seja executada, é necessário que o navegador seja compatível com a linguagem de script".

Ainda YNEMINE (2005) comenta que HTML puro é bem limitado, assim o JavaScript permite a interação com o HTML, tornando possível a manipulação de vários elementos e a criação de diversos recursos que só o HTML seria incapaz de realizar.

> O JavaScript permite a execução de instruções de acordo com a intenção do programador. Pode-se inserir comandos para executar algo quando uma página for aberta ou fechada, pode-se criar uma validação de formulário para verificação do correto preenchimento dele, efetuar contas, exibir mensagens na barra de status, criar pequenas animações, entre outros. *(YNEMINE, 2001, p.1)*

### <span id="page-28-0"></span>**3.1.4 MySQL**

Antes de definirmos o que é o MySQL, apresenta-se uma pequena definição do que é banco de dados para se compreender melhor o assunto em pauta. Para tal, utiliza-se DATE (2000), em que banco de dados pode ser considerado:

> Um sistema computadorizado de armazenamento de registros. O banco de dados pode, ele próprio, ser visto como o equivalente eletrônico de um armário de arquivamento. Em outras palavras, é um repositório ou recipiente para uma coleção de arquivos de dados computadorizados. (DATE; C. J. 2000, p.2)

Date (2000) cita também que um usuário do sistema pode executar várias operações sobre os arquivos do banco de dados, tais como:

- Acrescentar novos arquivos;
- Inserir, buscar, alterar e eliminar dados;
- Remover arquivos.

Estas operações executadas no banco de dados se dão através de uma Linguagem de Consulta Estruturada (SQL), ou seja, é uma ferramenta essencial para fazer a comunicação do sistema com o banco de dados.

A partir destas definições pode-se compreender melhor o que é o MySQL, então para YARGER, REESE e KING (2000) o MySQL, que pode ser assim definido,

> MySQL é um software que possibilita ao usuário criar, manter e gerenciar bancos de dados eletrônicos. Esta categoria de software é conhecida como um sistema de gerenciamento de banco de dados (SGBD). Um SGBD age como intermediário entre um banco de dados físico e os usuários daquele banco de dados. (YARGER, REESE e KING, 2000, p.4)

YARGER, REESE e KING (2000), comentam ainda que MySQL é um banco de dados de baixo custo, leve, rápido e aceita diversas linguagens de programação. Além disso, com as ferramentas que o MySQL fornece às linguagens de programação é possível criar aplicações cliente/servidor e websites integrados ao banco de dados sem gastar uma fortuna.

#### <span id="page-28-1"></span>**3.1.5 jQuery**

Segundo documentação encontrada no próprio site do Jquery (www.jquery.com), "jQuery é uma biblioteca JavaScript rápida e concisa que simplifica o trabalho em documentos HTML, manipulação de eventos, animações e interações Ajax para desenvolvimento Web rápido. O jQuery foi projetado para mudar a maneira de escrever JavaScript."

Para usar o Jquery é necessário baixar a sua biblioteca JavaScript (.js) que está disponível no site do Jquery (www.jquery.com). Após esse procedimento é só adicionar a mesma no projeto desenvolvido e fazer referência a ela usando JavaScript nos arquivos que necessitarem de sua funcionalidade.

O Brasil já possui várias comunidades e toda a documentação incluindo exemplos de utilização do Jquery, as quais estão disponíveis no seu site tornando sua utilização bastante prática, uma vez que pessoas iniciantes na área podem recorrer ao site para tirar dúvidas sobre sua utilização.

O jquery não é uma linguagem nova, mas sim um framework Javascript. Sendo assim, tudo que é feito com Javascript pode ser feito por ela, a diferença está na produtividade, com este Framework todo o código pode ser inserido em separado, assim como eventos, com isto, o Javascript fica separado do HTML de uma vez por todas. Outra vantagem está no fato de que determinados códigos só funcionam em alguns browsers e com o Jquery dificilmente este problema irá acontecer, além disso, esta ferramenta conta com efeitos e bibliotecas de Ajax incluídas.

## <span id="page-29-0"></span>**3.1.6 Case Studio**

O Case Studio é uma ferramenta CASE (*Computer Aided Software Engineering)* para modelagem de banco de dados. Ferramentas CASE auxiliam em todas as atividades associadas com o processo de software, como análise, projeto, implementação, teste e manutenção.

A ferramenta Case Studio possibilita fazer a modelagem do software, elaborar diagramas, fluxogramas de dados, além de geração automática de *script* SQL (*Structured Query Language*). A geração de *scripts* abrange diversos bancos de dados em diferentes versões, como por exemplo: MySQL, FireBird, Oracle, SQL Server, entre outros. Graças a esta característica, torna-se fácil a migração de um banco de dados para outro.

> CASE Studio é uma ferramenta profissional com a qual você poderá desenhar suas próprias base de dados, oferecendo ferramentas para a

criação de diagramas de relação, modelos de dados e gestão de estruturas. Possui suporte para trabalhar com uma ampla variedade de formatos de base de dados (Oracle, Access, etc.). (SILVA, 2008, p.1)

#### <span id="page-30-0"></span>**3.1.7 Apache**

O Apache é um servidor HTTP (Protocolo de Transferência de Hipertexto). Este servidor é livre e é um dos mais utilizados, o que contribuiu para que este fosse considerado um dos servidores mais bem sucedidos atualmente.

O uso deste servidor possibilita ao usuário testar a sua aplicação desenvolvida para a Web diretamente em qualquer browser de internet, verificando facilmente erros na codificação do software em desenvolvimento.

# <span id="page-30-1"></span>**3.2 MÉTODOS**

Neste tópico descreve-se as etapas realizadas, desde o planejamento até a implantação do referido software. Estas etapas estão descritas abaixo de modo mais detalhado.

a) Estudo do referencial teórico – Nesta etapa foram realizados os estudos sobre o Sistema Brasileiro de Classificação de Solos (SBCS) sendo este o cerne de todo o trabalho e também o estudo sobre sistemas especialistas (SE) e inteligência artificial (IA) visto que a solução pensada para o problema envolvia basicamente o uso dessas tecnologias.

b) Entrevista com especialista – Para complementar ainda mais a etapa anterior foram feitas algumas entrevistas com um especialista na área de classificação de solos. Nessas entrevistas foi possível levantar alguns dados necessários para definir os requisitos do software e além de tudo entender melhor como se dá o raciocínio utilizado pelo especialista no momento em que o mesmo efetua uma classificação de solos, já que esta análise seria essencial para efetuar o desenvolvimento do sistema especialista.

c) Modelagem do banco de dados – Com a base teórica das etapas anteriores partiu-se para a modelagem do banco de dados do software. Para isso, utilizou-se o software Case Studio que auxiliou na montagem dos fluxogramas e diagramas de dados do software.

d) Implementação do banco de dados e cadastro dos primeiros níveis categóricos do SBCS – A partir da modelagem feita no Case Studio gerou-se automaticamente o script SQL e com o auxílio da ferramenta MySQL criou-se o banco de dados. Ainda no MySQL iniciou-se manualmente o cadastramento dos níveis categóricos mais baixos e mais simples do SBCS para fins de testes futuros no software.

e) Implementação da interface do software – Com o banco de dados quase pronto iniciou-se o desenvolvimento da interface do software de classificação de solos. Nesta etapa utilizou-se o ambiente de desenvolvimento do software Dreamweaver que integrava o SQL (para recuperar as informações do banco), o PHP (para implementação das requisições dinâmicas), o JavaScript (para definir funções específicas que facilitavam a navegação no site), o jQuery (para a atualização dinâmica de determinados campos do site) e o HTML (linguagem de marcação das páginas Web), que juntos facilitaram muito este desenvolvimento.

f) Cadastro via interface e testes – Após o desenvolvimento da interface, foi possível efetuar o cadastro, no banco de dados, de alguns dos níveis mais complexos do SBCS, através do próprio software. Contudo foram realizados os cadastros de apenas alguns destes níveis, visto que cadastrar todos os quatro níveis demandaria muito tempo e apenas alguns seriam suficientes para comprovar o desempenho do trabalho. Por fim foi possível realizar os testes do software utilizando o servidor Web Apache, que simulou o software rodando no próprio browser da internet.

Utilizando as ferramentas e os métodos previamente citados, desenvolveu-se um software que atendesse aos objetivos do trabalho, então, no próximo capítulo será apresentado como deu-se este desenvolvimento.

## <span id="page-32-0"></span>**4. RESULTADOS E DISCUSSÕES**

O software é baseado em sistemas especialistas, voltado para a internet e tem como base o sistema brasileiro de classificação de solos. Este software permite o cadastramento das várias ramificações da classificação de solo brasileira até o seu quarto nível categórico. Estas informações serão mantidas no banco de dados do software.

Permite ainda, através do banco de dados dos níveis categóricos já cadastrados, realizar uma classificação baseada no raciocínio utilizado por um especialista da área, este raciocínio está empregado no banco de dados através das relações entre as entidades do banco de dados. Este software apresenta o procedimento para realizar-se as classificações de forma didática, de forma que acadêmicos possam utilizá-la como ferramenta de aprendizagem e outras pessoas possam utilizá-lo como fonte de conhecimento sobre o assunto.

A manutenção e o cadastramento dos solos no banco de dados serão realizados apenas por usuários previamente cadastrados no banco de dados. Usuários em geral não poderão efetuar modificações no banco de dados, estes poderão apenas usufruir dos benefícios de aprendizagem e de classificação de solos.

# <span id="page-32-1"></span>**4.1 MODELAGEM DO SOFTWARE**

A modelagem é uma das fases mais importantes no desenvolvimento de um software, pois com ela temos uma visão de todas as entidades envolvidas. Não deve-se deixar de representar imediatamente, alterações feitas no banco de dados, no modelo de dados, pois assim, mantém-se a integridade e documentação do software.

O diagrama de entidade e relacionamento (DER) é um modelo baseado na percepção do mundo real, que consiste em um conjunto de objetos básicos chamados entidades e nos relacionamentos entre esses objetos. Tem por objetivo facilitar o projeto de banco de dados, possibilitando a especificação da estrutura lógica geral do banco de dados.

O DER é um modelo em rede que descreve a diagramação dos dados armazenados de um software em alto nível de abstração (YOURDON, 1990).

A Figura 3 apresenta o DER do software implementado, onde pode-se observar as interligações das entidades deste software.

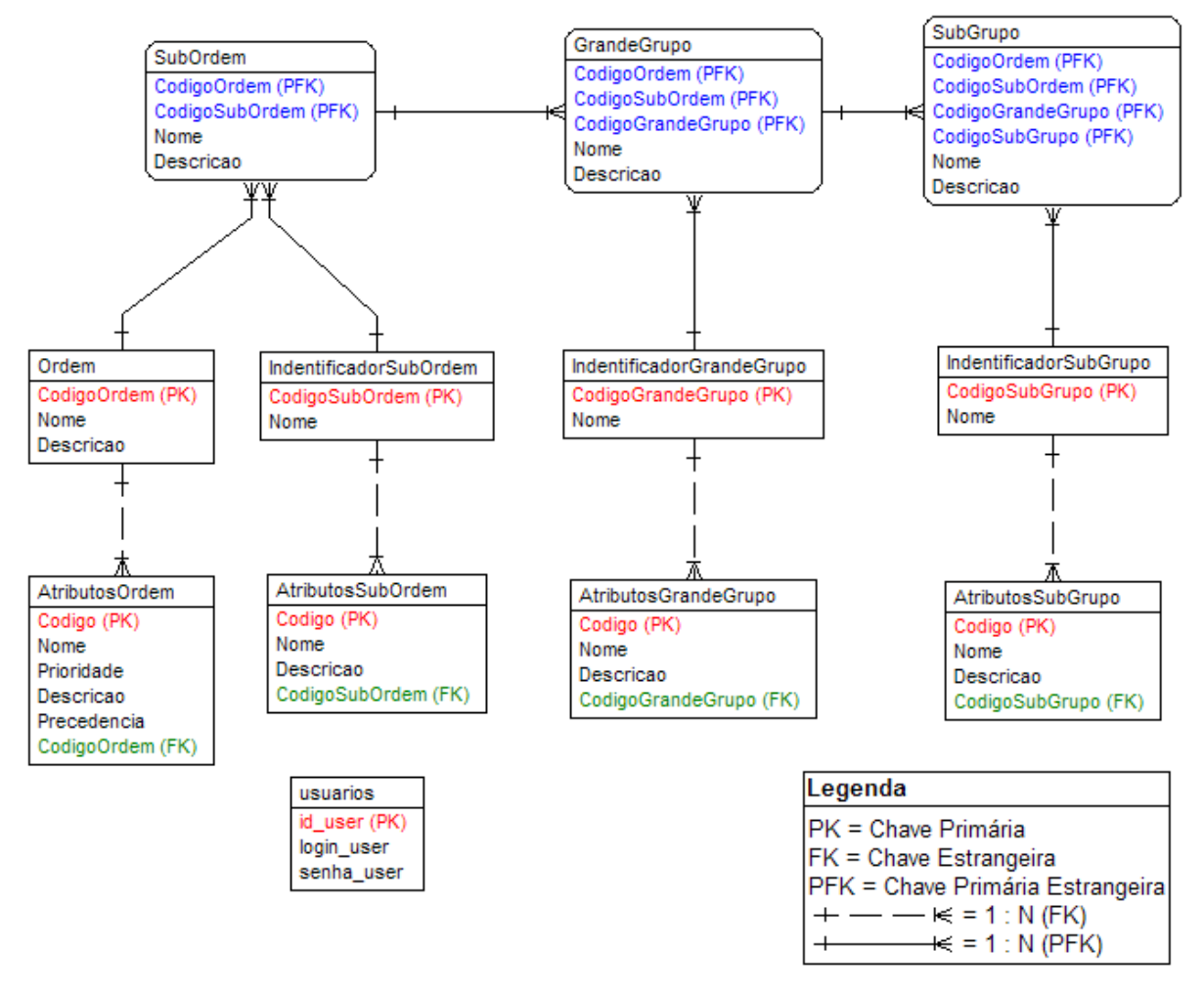

#### <span id="page-33-0"></span>**Figura 3 - DER do software.**

As entidades do software estão apresentadas nas tabelas a seguir. Estas permitem verificar a finalidade de cada entidade e uma descrição dos seus respectivos campos.

Entidade AtributosOrdem: esta entidade armazena os atributos que levarão o usuário a definir a ordem da classificação de solo desejada.

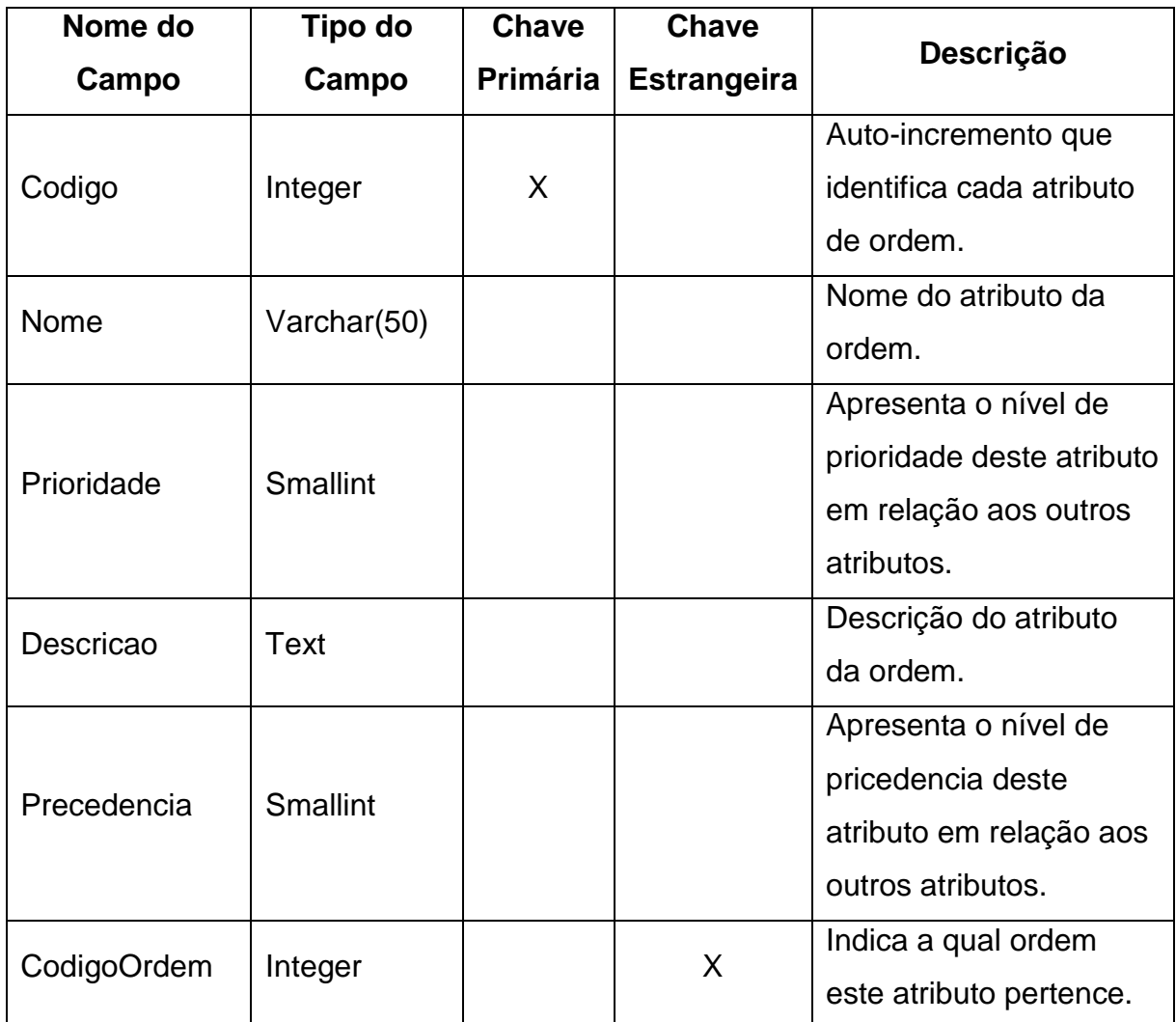

<span id="page-34-0"></span>**Quadro 2 – Entidade AtributosOrdem.** 

Entidade AtributosSubOrdem: esta entidade armazena os atributos que levarão o usuário a definir a subordem da classificação de solo desejada.

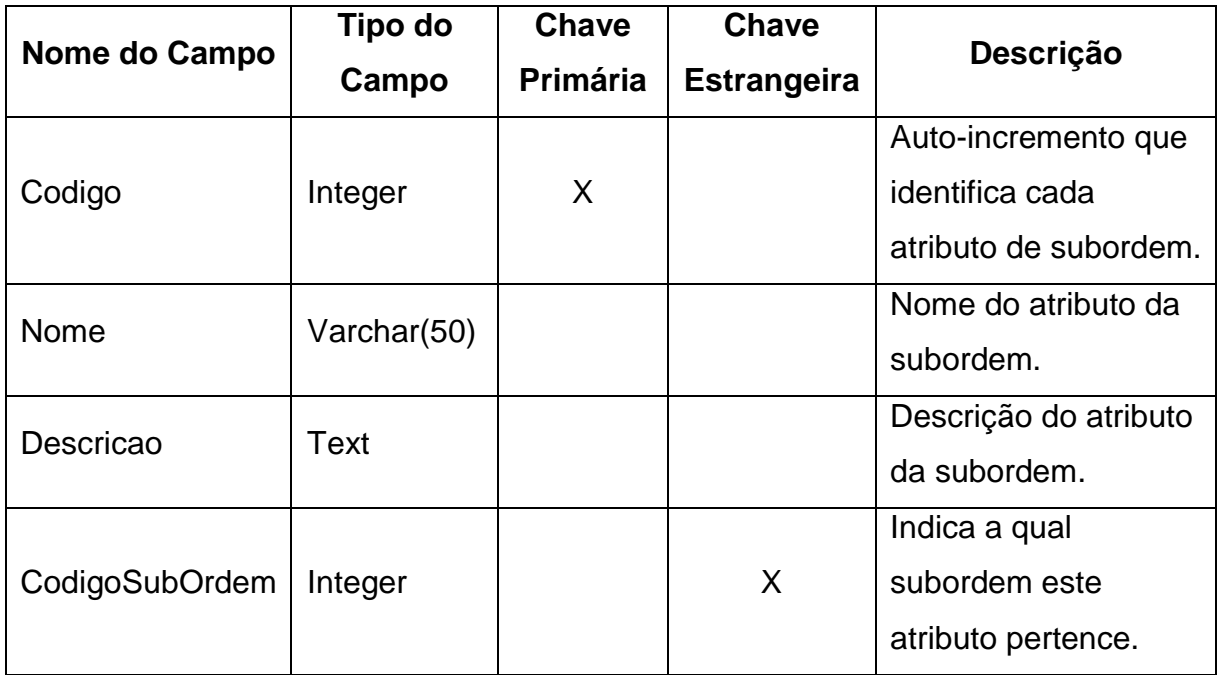

<span id="page-35-0"></span>**Quadro 3 – Entidade AtributosSubOrdem.** 

Entidade AtributosGrandeGrupo: esta entidade armazena os atributos que levarão o usuário a definir o grande grupo da classificação de solo desejada.

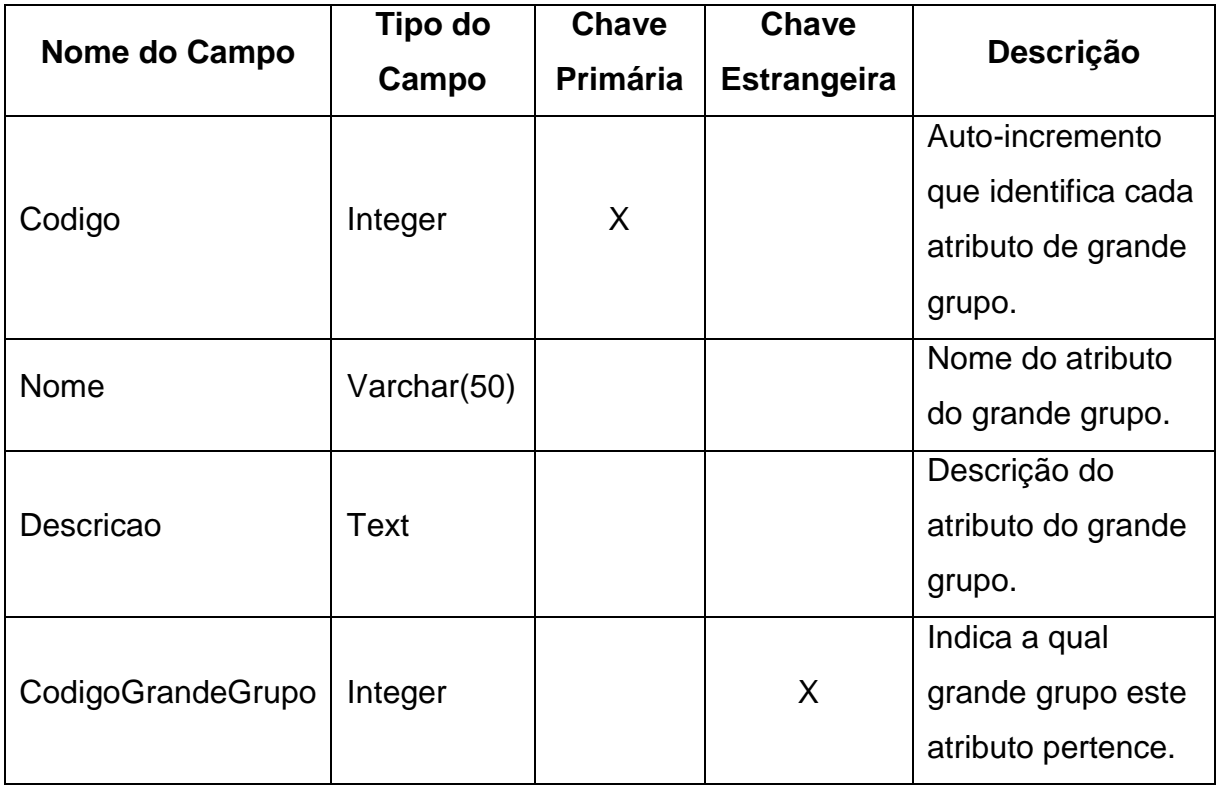

<span id="page-35-1"></span>**Quadro 4 – Entidade AtributosGrandeGrupo.** 

Entidade AtributosSubGrupo: esta entidade armazena os atributos que levarão o usuário a definir a subgrupo da classificação de solo desejada.

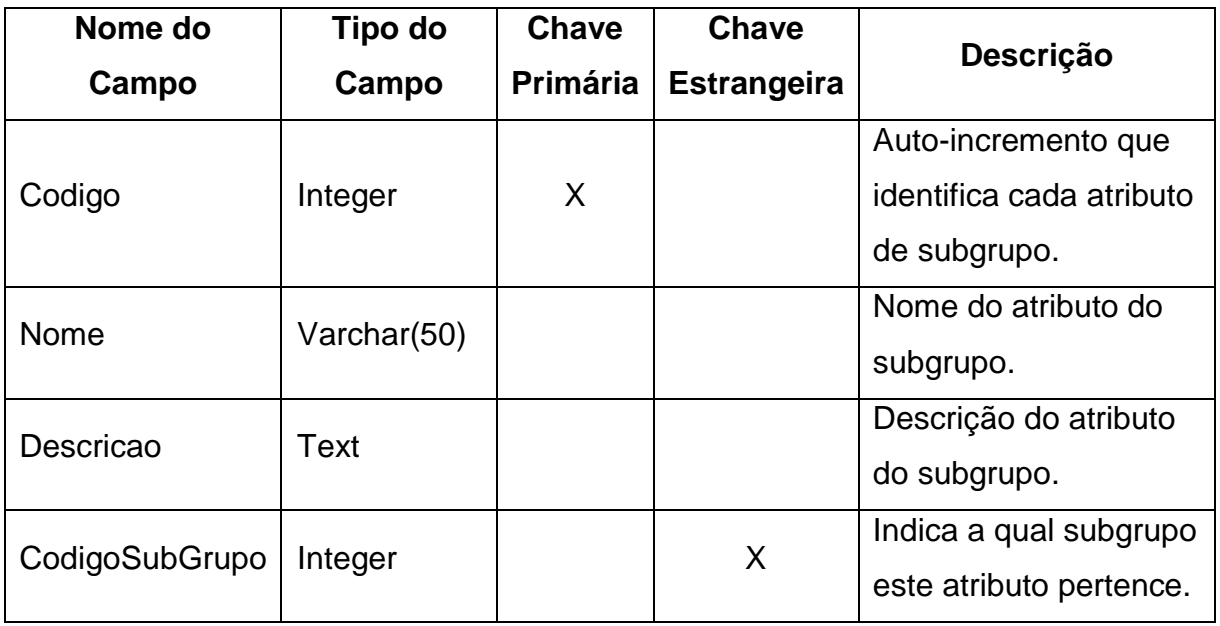

<span id="page-36-0"></span>**Quadro 5 – Entidade AtributosSubGrupo.** 

Entidade Ordem: esta entidade armazena as ordens para a classificação de solo.

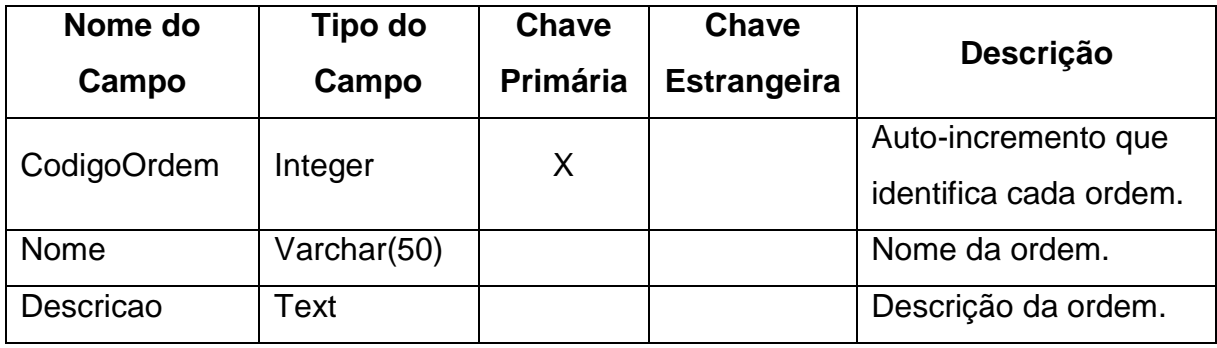

<span id="page-36-1"></span>**Quadro 6 – Entidade Ordem.** 

Entidade IndentificadorSubOrdem: esta entidade armazena os identificadores das subordens para a classificação de solo.

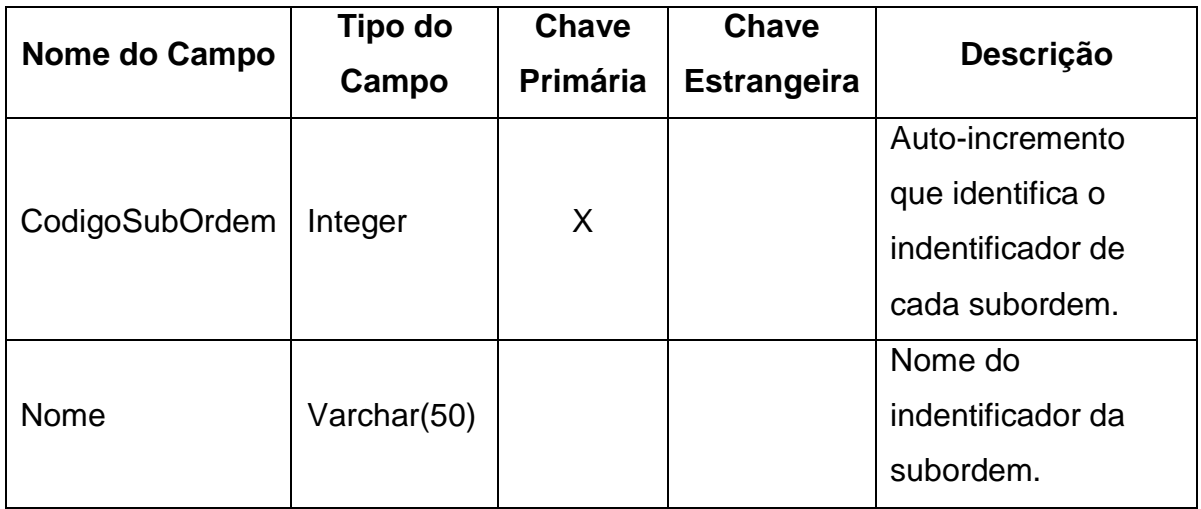

# <span id="page-37-0"></span>**Quadro 7 – Entidade IndentificadorSubOrdem.**

Entidade IndentificadorGrandeGrupo: esta entidade armazena os identificadores dos grande grupos para a classificação de solo.

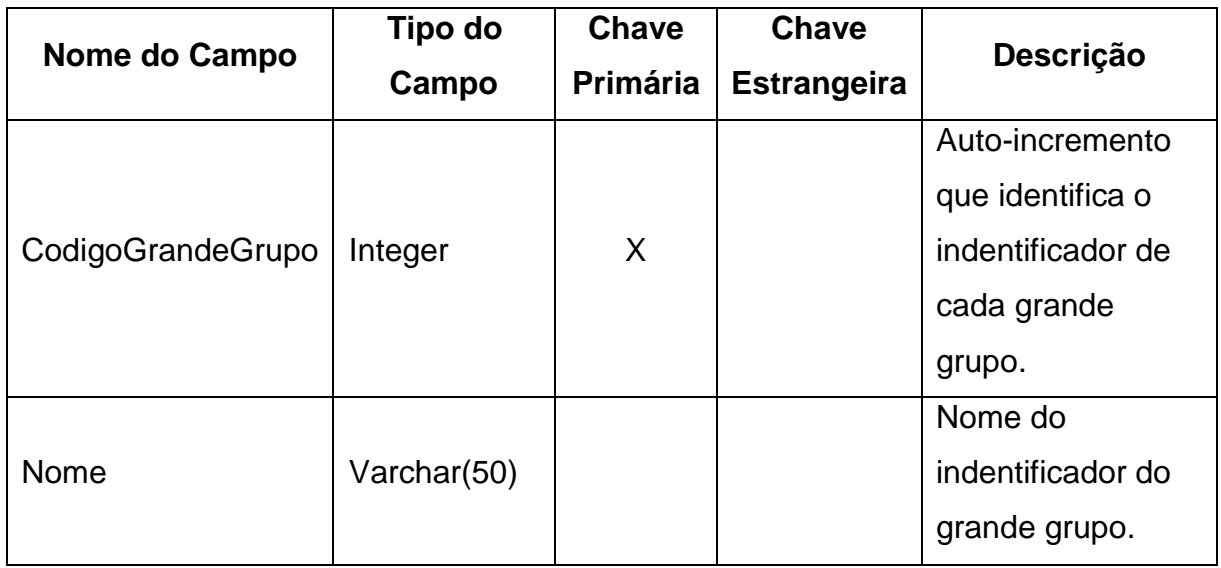

<span id="page-37-1"></span>**Quadro 8 – Entidade IndentificadorGrandeGrupo.** 

Entidade IndentificadorSubGrupo: esta entidade armazena os identificadores dos subgrupos para a classificação de solo.

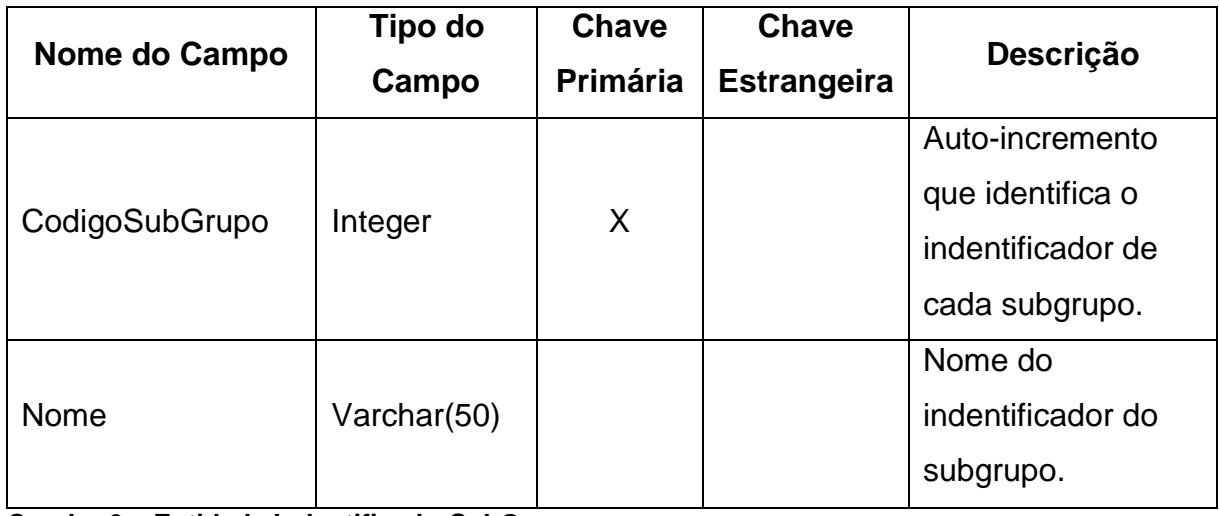

<span id="page-38-0"></span>**Quadro 9 – Entidade IndentificadorSubGrupo.** 

Entidade SubOrdem: esta entidade armazena as subordens para a classificação de solo.

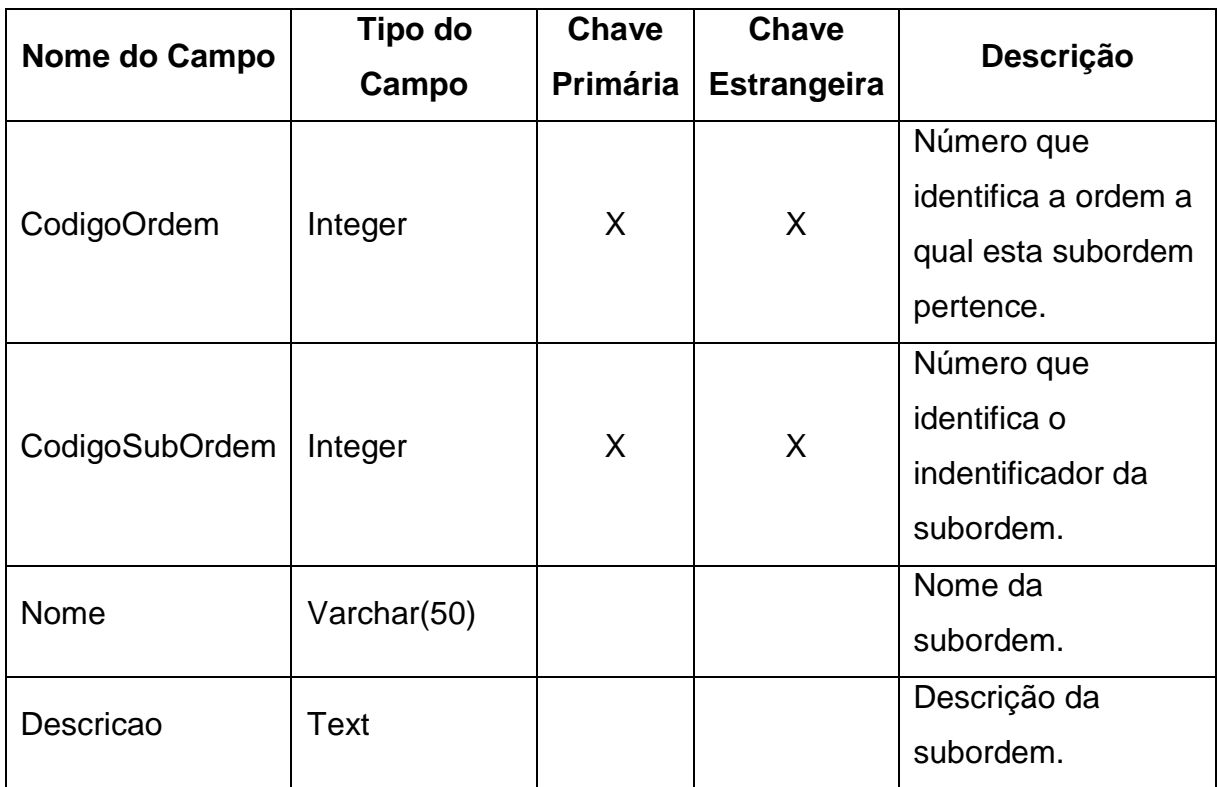

# <span id="page-38-1"></span>**Quadro 10 – Entidade SubOrdem.**

Entidade GrandeGrupo: esta entidade armazena os grande grupos para a classificação de solo.

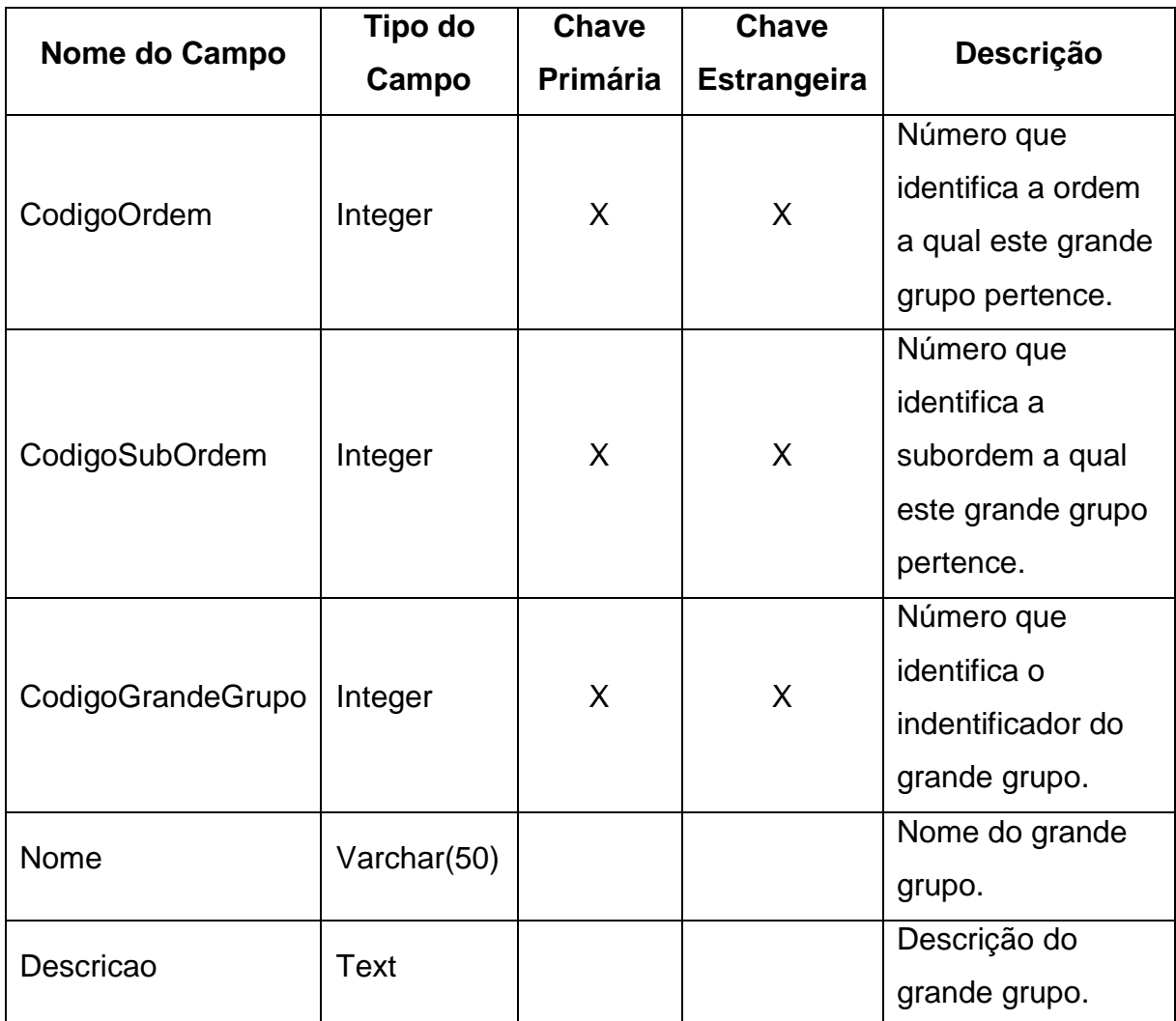

<span id="page-39-0"></span>**Quadro 11 – Entidade GrandeGrupo.**

Entidade SubGrupo: esta entidade armazena os subgrupos para a classificação de solo.

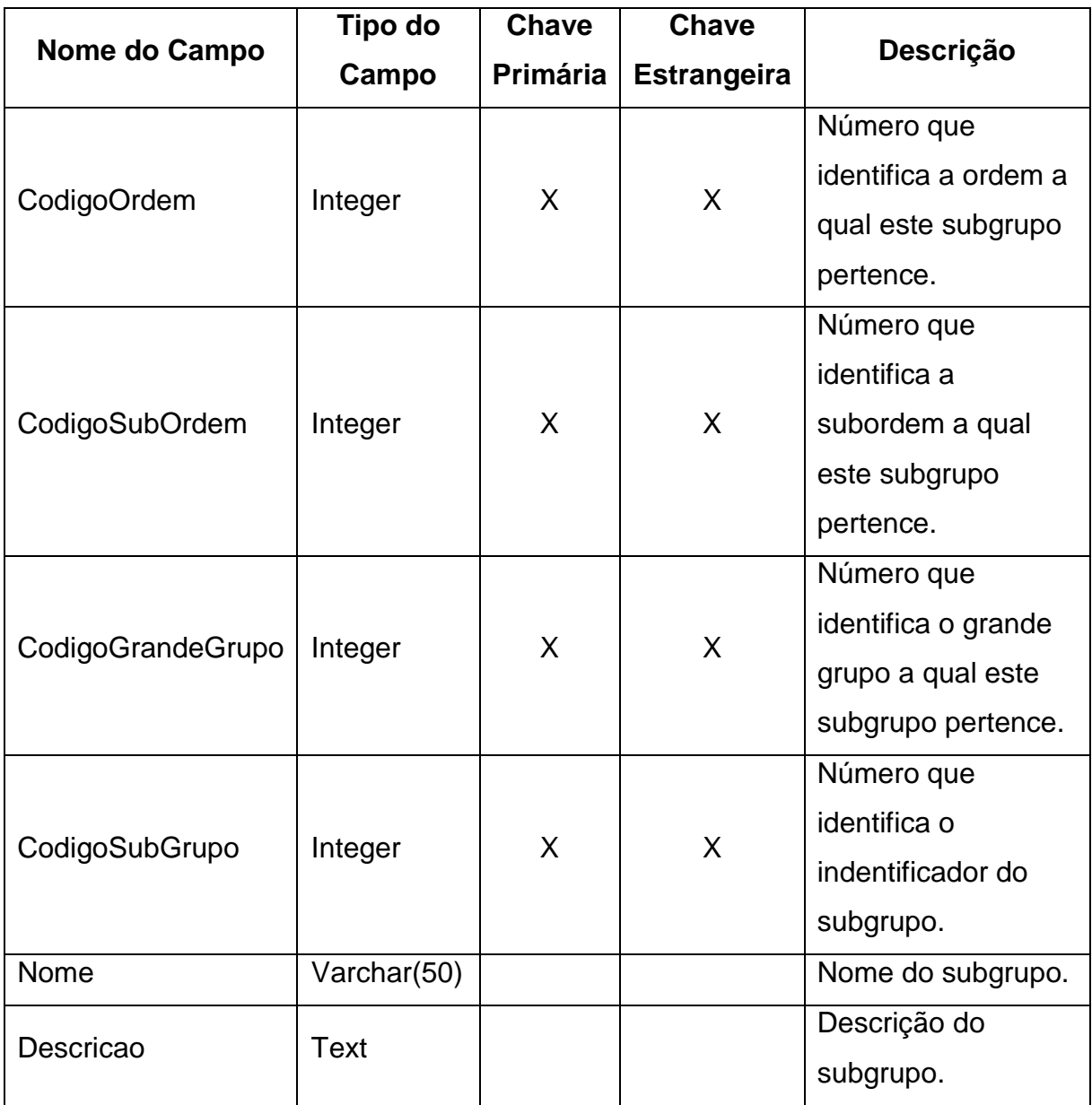

# <span id="page-40-0"></span>**Quadro 12 – Entidade SubGrupo.**

Entidade usuários: esta entidade armazena os usuários que fazem *login* no software.

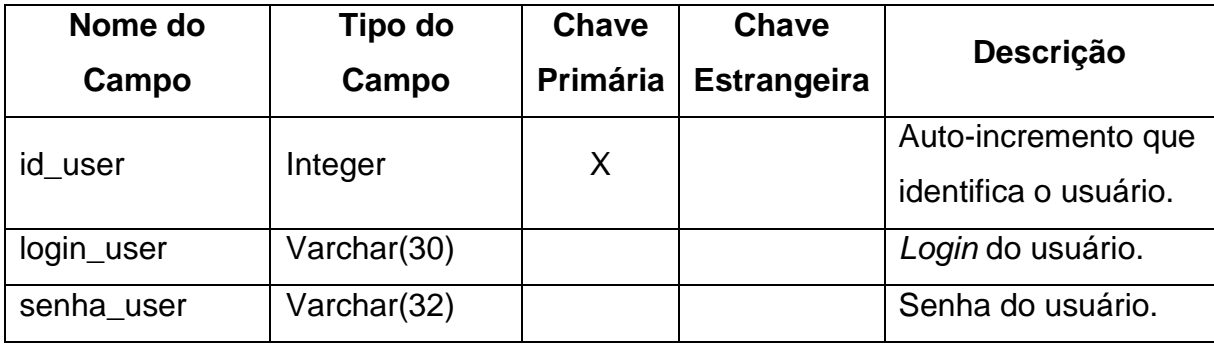

<span id="page-40-1"></span>**Quadro 13 – Entidade usuários.** 

Todas estas entidades são utilizadas como base de dados para o software. Estas entidades estão relacionadas entre si (Figura 3) de forma a possibilitar a realização de uma classificação de solo coerente.

Com o auxílio da linguagem SQL desenvolveu-se um software para classificação de solos usando as entidades mencionadas previamente, onde passo a passo o usuário faz escolhas e observa os respectivos resultados. Este software é um algoritmo que passo a passo visa simular o raciocínio empregado por um especialista da área de classificação de solos durante uma classificação, ou seja, tenta mostrar ao usuário uma lógica clara para a realização de uma classificação. Todo este processo lógico está melhor detalhado na descrição da Figura 20 no capítulo 4.2.

## <span id="page-41-0"></span>**4.1.1 Modelo funcional do software**

Todo modelo funcional de um software pode ser visto como sendo formado por uma representação gráfica (uma rede de funções ou processos interligados), acompanhada da descrição de cada função e suas interfaces. O diagrama de fluxo de dados (DFD) é uma técnica gráfica para a modelagem de software, esta técnica descreve o fluxo de informação e as transformações que são aplicadas à medida que os dados se movimentam da entrada para a saída. Um DFD típico é composto de: processo, fluxo de dados, depósito e o terminador (entidade externa).

O diagrama de fluxo de dados (DFD) é uma ferramenta de modelagem que nos permite imaginar um software como uma rede de processos funcionais, interligados por "dutos" e "tanques de armazenamento" de dados (YOURDON, 1990).

As figuras 4, 5, 6, 7 e 8 apresentam os DFD do software, onde podem-se observar os processos, o fluxo de dados, os depósitos e o terminador deste software.

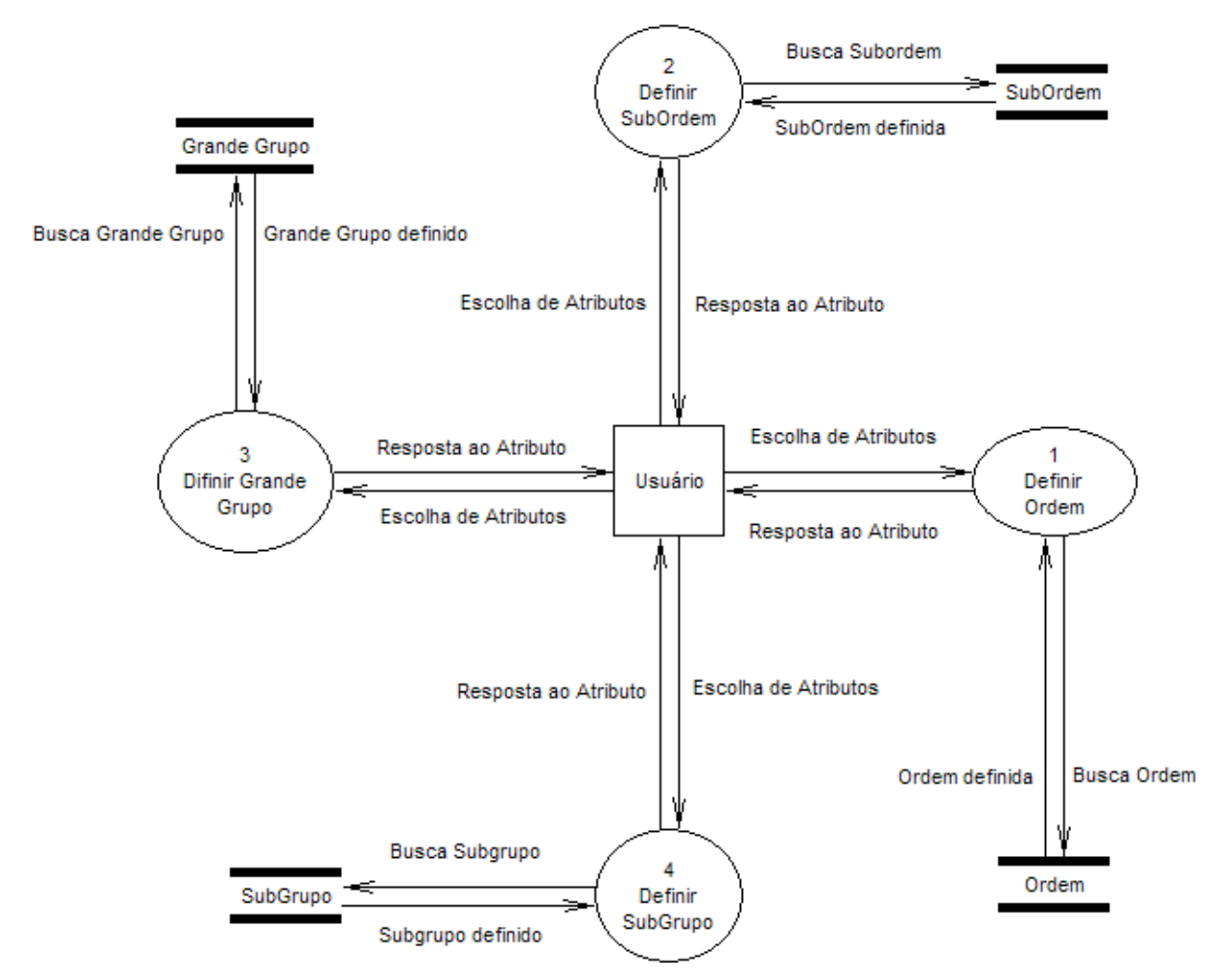

<span id="page-42-0"></span>**Figura 4 - DFD da classificação de solos.**

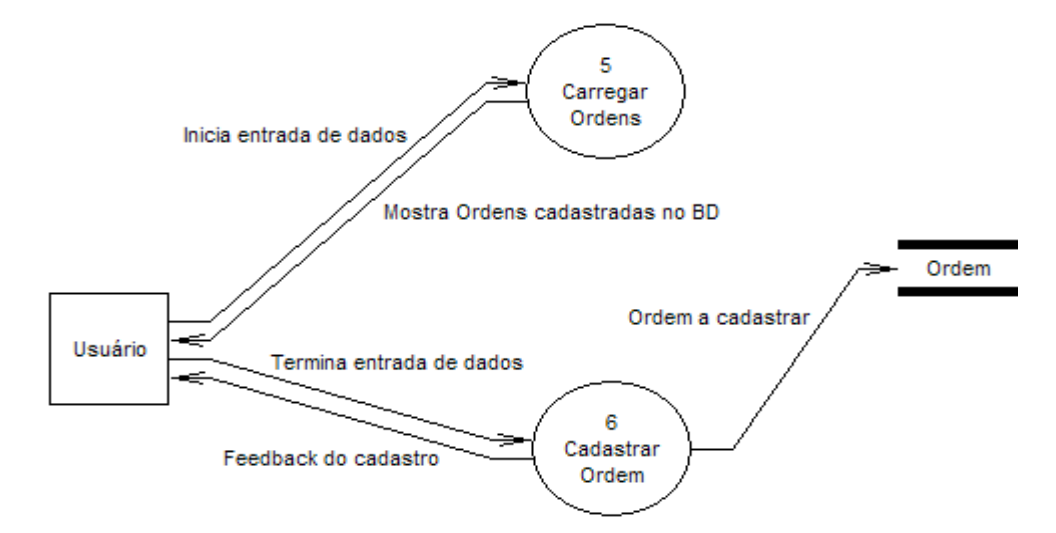

<span id="page-42-1"></span>**Figura 5 - DFD do cadastro da Ordem.**

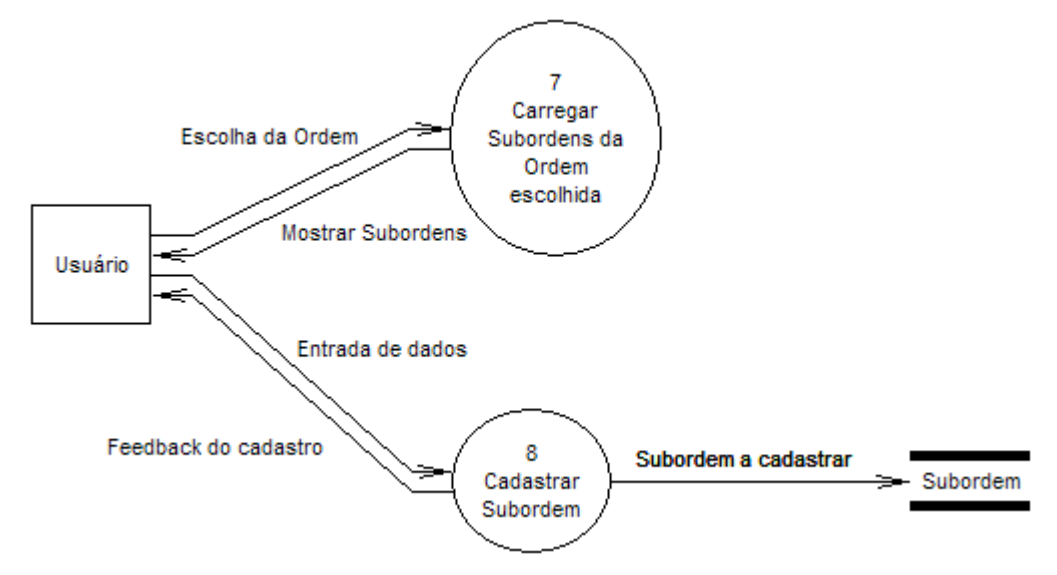

<span id="page-43-0"></span>**Figura 6 - DFD do cadastro da Subordem.**

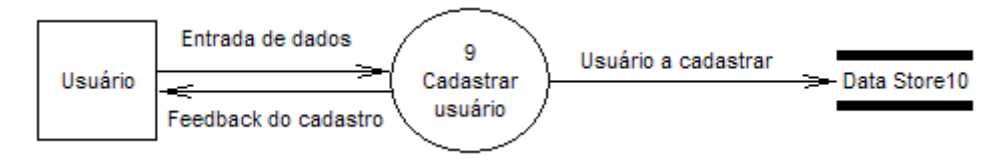

<span id="page-43-1"></span>**Figura 7 - DFD do cadastro de usuário.**

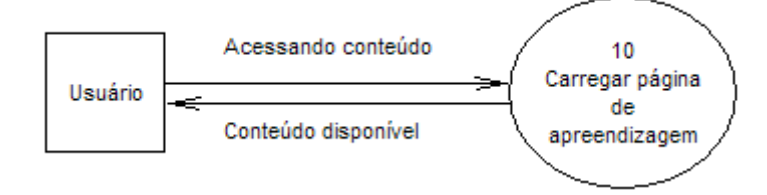

<span id="page-43-3"></span><span id="page-43-2"></span>**Figura 8 - DFD do acesso ao conteúdo didático.**

# **4.2 IMPLEMENTAÇÃO DO SOFTWARE**

A tela inicial do software (Figura 9) apresenta um menu localizado na parte superior esquerda. Este menu permite a navegação entre todas as funções disponíveis no software e será discutido mais a fundo posteriormente neste capítulo. A tela inicial apresenta ainda o nome do software, bem como sua finalidade e objetivo. Além de apresentar seus desenvolvedores.

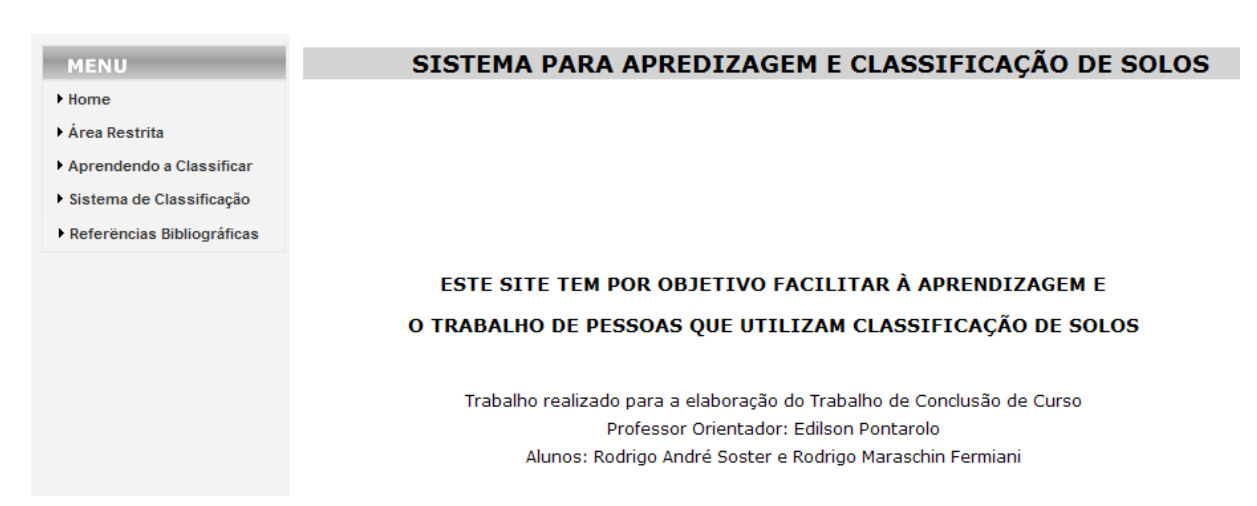

#### <span id="page-44-0"></span>**Figura 9 – Tela inicial do site (software).**

O item *Home* do menu do software (Figura 10) apresenta uma introdução do que é o sistema brasileiro de classificação de solos. Além de detalhar os quatro primeiros níveis do sistema brasileiro, pois estes são os níveis de enfoque do software.

| <b>MENU</b>                | SISTEMA PARA APREDIZAGEM E CLASSIFICAÇÃO DE SOLOS                                                                                                    |  |  |
|----------------------------|----------------------------------------------------------------------------------------------------|--|--|
| <b>Home</b>                |                                                                                                    |  |  |
| Area Restrita              | SISTEMA BRASILEIRO DE CLASSIFICAÇÃO DE SOLOS                                                                                                    |  |  |
| Aprendendo a Classificar   |                                                                                                    |  |  |
| Sistema de Classificação   | O Sistema Brasileiro de Classificação de Solos (SBCS) é uma prioridade nacional compartilhada com várias<br>instituições de ensino e pesquisa do Brasil, buscando definir um sistema hierárquico, multicategórico e aberto, que                                                                                                    |  |  |
| Referências Bibliográficas | permita a inclusão de novas classes e que torne possível a classificação de todos os solos existentes no território<br>nacional.                                                                                                    |  |  |
|                            | A classificação pedológica nacional vigente consiste numa evolução do antigo sistema americano formulado por<br>Baldwin et al. (1938) e modificado por Thorp & Smith (1949).                                                                                                    |  |  |
|                            | A partir da década de 70, grandes esforços foram feitos por parte de algumas instituições para a elaboração<br>desse sistema, chegou-se a várias aproximações que compreendiam discussões, organização, circulação de<br>documentos para críticas e sugestões, assim como a divulgação entre participantes e a comunidade em geral.                                                                                                    |  |  |
|                            | No período entre 1978 e 1997 foram elaboradas: a 1ª aproximação em 1980, a 2ª aproximação em 1981, a 3ª<br>aproximação em 1988 e a 4ª aproximação em 1997, essas aproximações na mais eram do que versões do referido<br>sistema. O ponto de referência do SBCS atual foi a 3ª aproximação do sistema, cuja intensa revisão dos parâmetros<br>e critérios resultou na 4ª aproximação.                                                                                                    |  |  |
|                            | <b>ESTRUTURA DO SBCS</b>                                                                                                    |  |  |
|                            | Na 4ª aproximação do sistema, foi estipulado que o SBCS iria apresentar seis níveis categóricos, que incluem<br>13 classes para o primeiro nível de classificação (ORDENS), 44 classes para o segundo nível (SUBORDEM), 150<br>classes para o terceiro nível (GRANDE GRUPO) e 580 classes no 4º nível categórico (SUBGRUPO). Para o 5º e 6º<br>nível (FAMILIA e SERIE) o número de classes é imprevisível já que as mesmas serão criadas à medida que forem<br>identificadas, descritas e relatadas no país. |  |  |
|                            | Para a diferenciação em níveis, foi deteminado que nível categórico de um sistema de classificação de solos é<br>um conjunto de classes definidas num mesmo nível de generalização ou abstração e incluindo todos os solos que<br>satisfizerem a essa definicão.                                                                                                    |  |  |
|                            | As diversas classes no 1º nível categórico foram separadas pela presença ou ausência de determinados<br>atributos, horizontes diagnósticos ou propriedades que são características passíveis de serem identificadas no<br>campo mostrando diferencas no tipo e grau de desenvolvimento de um conjunto de processos que atuaram na<br>formação do solo.                                                                                                    |  |  |

<span id="page-44-1"></span>**Figura 10 – Tela relacionada ao item** *Home* **no menu.** 

O item Área Restrita do menu do software (Figura 11) apresenta uma tela onde os usuários podem fazer seu *login*. É nesta tela que os usuários cadastrados no banco de dados podem, através do *login*, realizar o cadastro e manutenção dos vários tipos de solos no banco de dados.

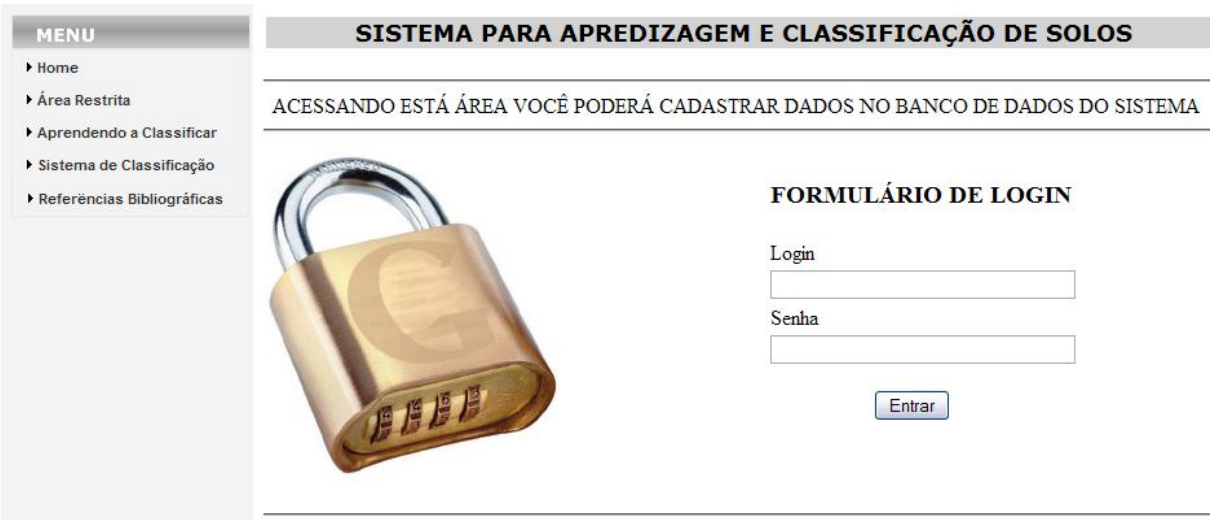

<span id="page-45-0"></span>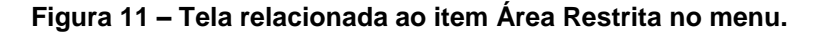

Após realizar o *login*, o usuário será apresentado à tela que pode ser observada na Figura 12. Esta tela permite o cadastro de novo elementos nos determinados níveis categóricos e suas características por todo usuário que possuir *login*. Este aspecto é importante, pois, será necessário cadastrar o restante dos subgrupos no banco de dados (visto que apenas alguns foram cadastrados para a realização de testes pelos desenvolvedores do software). Usuário com *login* tem a possibilidade de também fazer a inclusão de novos usuários.

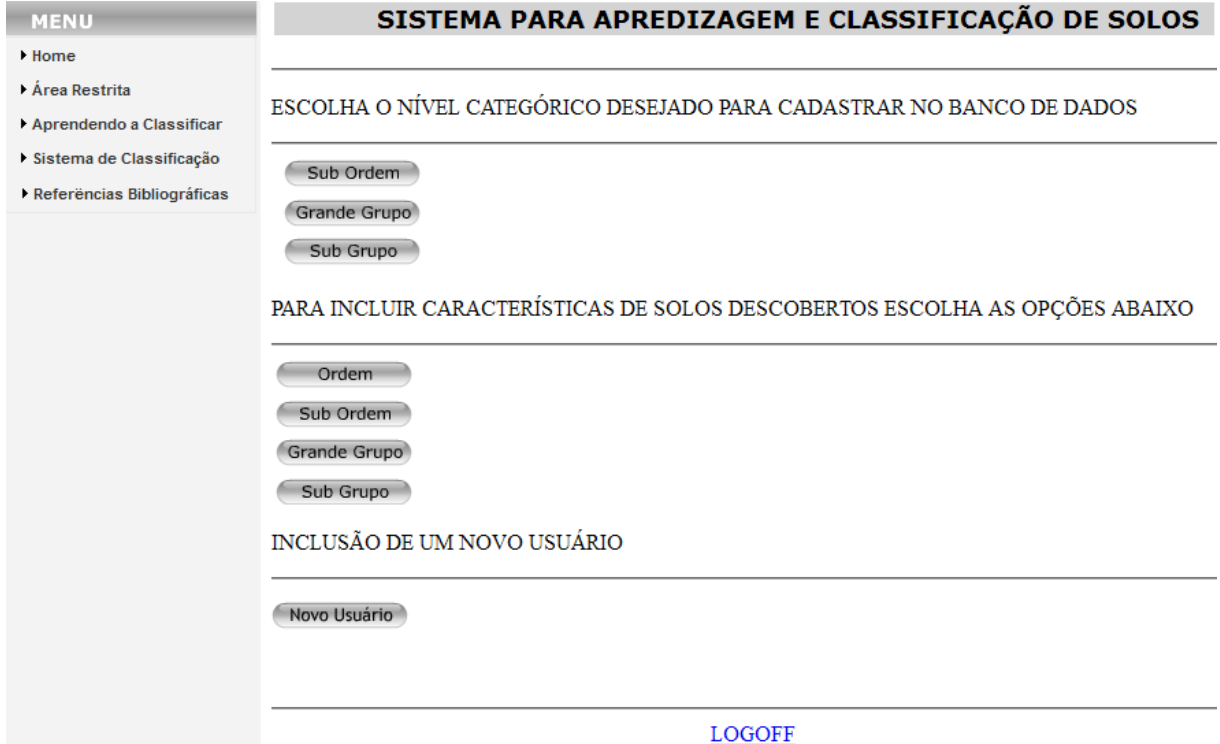

<span id="page-45-1"></span>**Figura 12 – Tela pós** *login* **realizado na Área Restrita.** 

A Figura 13 apresenta a tela de cadastro de um novo grande grupo. Para realizar o cadastro de um novo grande grupo o usuário deve escolher a ordem, a subordem e então o grande grupo. Os elementos *combobox* apresentarão apenas as ordens já cadastradas no banco de dados. Assim é também para as *combobox* da subordem e do grande grupo.

Assim que forem sendo escolhidos os níveis categóricos nas *combobox*, o quadro superior (Figura 13) será atualizado mostrando os grandes grupos já cadastrados no banco de dados pertencentes à ordem escolhida na *combobox* Ordem. O quadro também é atualizado assim que se escolhe a subordem na *combobox* Subordem, esta atualização serve para evitar a tentativa de cadastro de um grande grupo que já exista no banco de dados.

O usuário também pode colocar uma descrição para o novo grande grupo que está cadastrando. Após isto, pode-se finalizar o cadastramento clicando no botão Cadastrar. O cadastro dos outros níveis categóricos é semelhante.

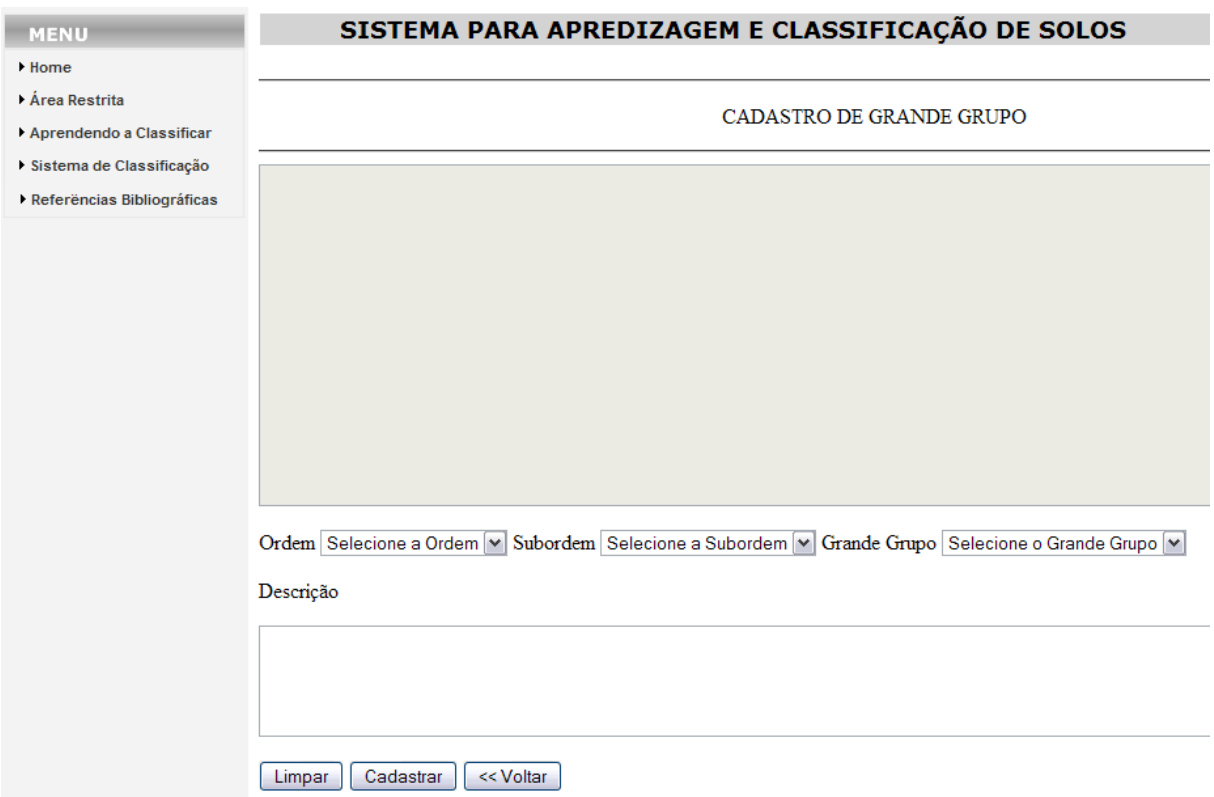

#### <span id="page-46-0"></span>**Figura 13 – Tela de cadastro de um novo grande grupo.**

A Figura 14 apresenta a tela de cadastro de um novo identificador de subordem. Para realizar este cadastro o usuário deve digitar o nome do identificador no local adequado e clicar no botão Cadastrar. O cadastro dos outros identificadores

para os outros níveis categóricos é semelhante. O quadro apresenta os identificadores de subordens já cadastrados no banco de dados, assim, auxilia para que o usuário não tente cadastrar um identificador já existente.

| <b>MENU</b>                |                       | SISTEMA PARA APREDIZAGEM E CLASSIFICAÇÃO DE SOLOS |  |  |
|----------------------------|-----------------------|---------------------------------------------------|--|--|
| Home                       |                       |                                                   |  |  |
| Area Restrita              |                       |                                                   |  |  |
| Aprendendo a Classificar   | CADASTRO DE SUBORDENS |                                                   |  |  |
|                            |                       |                                                   |  |  |
| Sistema de Classificação   |                       |                                                   |  |  |
| Referências Bibliográficas | CodSubOrdem           | Nome                                              |  |  |
|                            |                       | BRUNO ACINZENTADOS                                |  |  |
|                            | $\overline{2}$        | <b>ACINZENTADOS</b>                               |  |  |
|                            | 3                     | <b>AMARELOS</b>                                   |  |  |
|                            | 4                     | VERMELHOS                                         |  |  |
|                            | 5                     | VERMELHO-AMARELOS                                 |  |  |
|                            | 6                     | HÚMICOS                                           |  |  |
|                            |                       | <b>FLÚVICOS</b>                                   |  |  |
|                            | 8                     | HÁPLICOS                                          |  |  |
|                            | 9                     | RÊNDZICOS                                         |  |  |
|                            | 10                    | EBÂNICOS<br>ARGILÚVICOS                           |  |  |
|                            | 11                    | HUMILÚVICOS                                       |  |  |
|                            | 12<br>13              | FERRILÚVICOS                                      |  |  |
|                            | 14                    | FERRIHUMILÚVICOS                                  |  |  |
|                            | 15                    | TIOMÓRFICOS                                       |  |  |
|                            | 16                    | <b>SÁLICOS</b>                                    |  |  |
|                            | 17                    | MELÂNICOS                                         |  |  |
|                            | 18                    | <b>BRUNOS</b>                                     |  |  |
|                            | 19                    | CRÔMICOS                                          |  |  |
|                            |                       |                                                   |  |  |
|                            | Sub Ordem             |                                                   |  |  |
|                            |                       |                                                   |  |  |
|                            |                       |                                                   |  |  |
|                            |                       |                                                   |  |  |
|                            | Cadastrar<br>Limpar   | << Voltar                                         |  |  |

<span id="page-47-0"></span>**Figura 14 – Tela de cadastro de um identificador de subordem.** 

A Figura 15 apresenta a tela de cadastro de um novo usuário. O processo é simples, entrar com o *login* e senha do novo usuário e clicar no botão Cadastrar.

<span id="page-47-1"></span>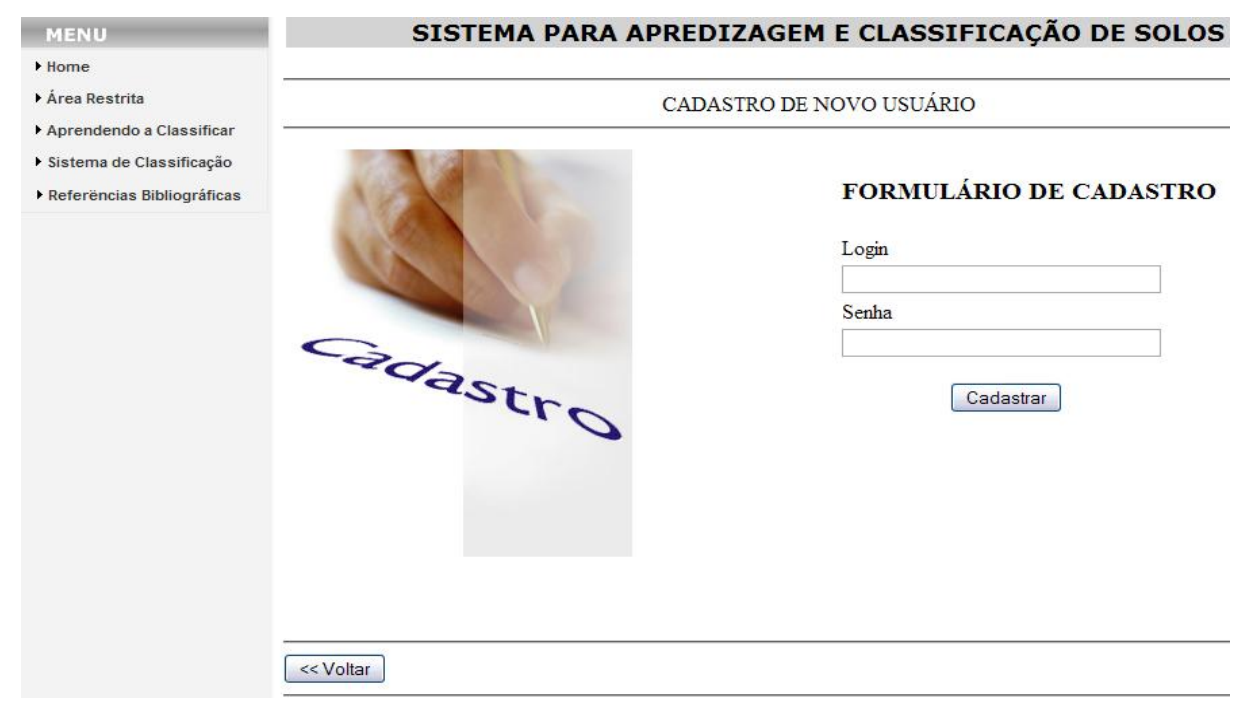

**Figura 15 – Tela de cadastro de um novo usuário.**

O item Aprendendo a Classificar do menu do software apresenta uma tela onde os usuários podem aprender como realizar uma classificação de solos. Esta página é dúvida em três tópicos: conhecendo o processo de formação dos solos; alguns perfis de solo; usando o software para fazer uma classificação.

O primeiro tópico, conhecendo o processo de formação dos solos (Figura 16), apresenta uma explicação simples de como os solos são formados e as transformações que os mesmos sofrem. Este tópico visa que o usuário possa conhecer um pouco mais sobre os processos que formam o solo, além das ordens de formação dos diferentes tipos de horizontes que estão presentes no solo e que ajudam a definir uma classificação.

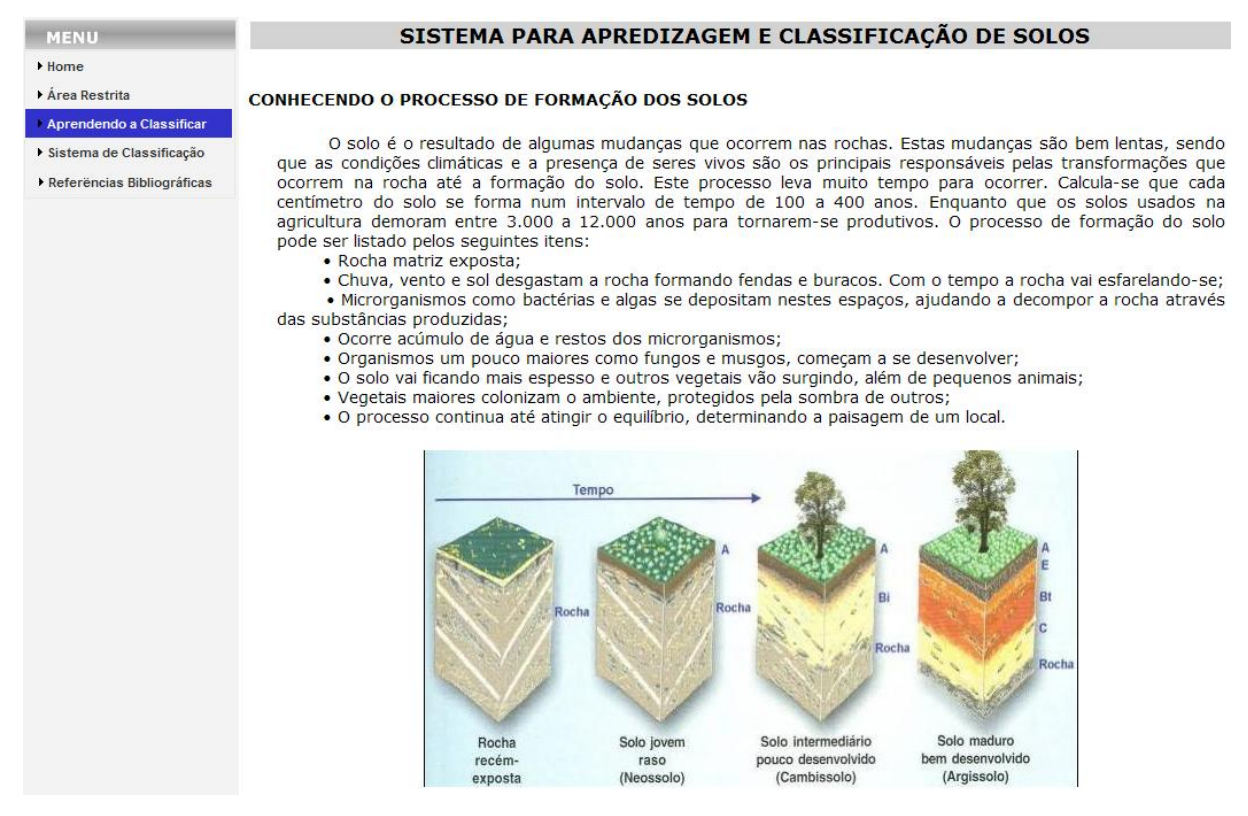

<span id="page-48-0"></span>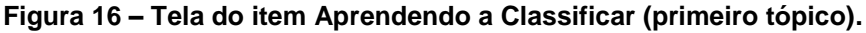

O segundo tópico, alguns perfis de solo (Figura 17), apresenta figuras das diferentes ordens (primeiro nível categórico do SBCS) que compõem um solo. Este tópico tem por objetivo mostrar aos usuários as diferenças visuais que existem entre os solos. Esta visualização tem um caráter didático, pois através desta visualização, o usuário posteriormente, quando for realizar uma classificação, tem maior capacidade de distinguir algumas propriedades visuais entre solos pertencentes a ordens distintas.

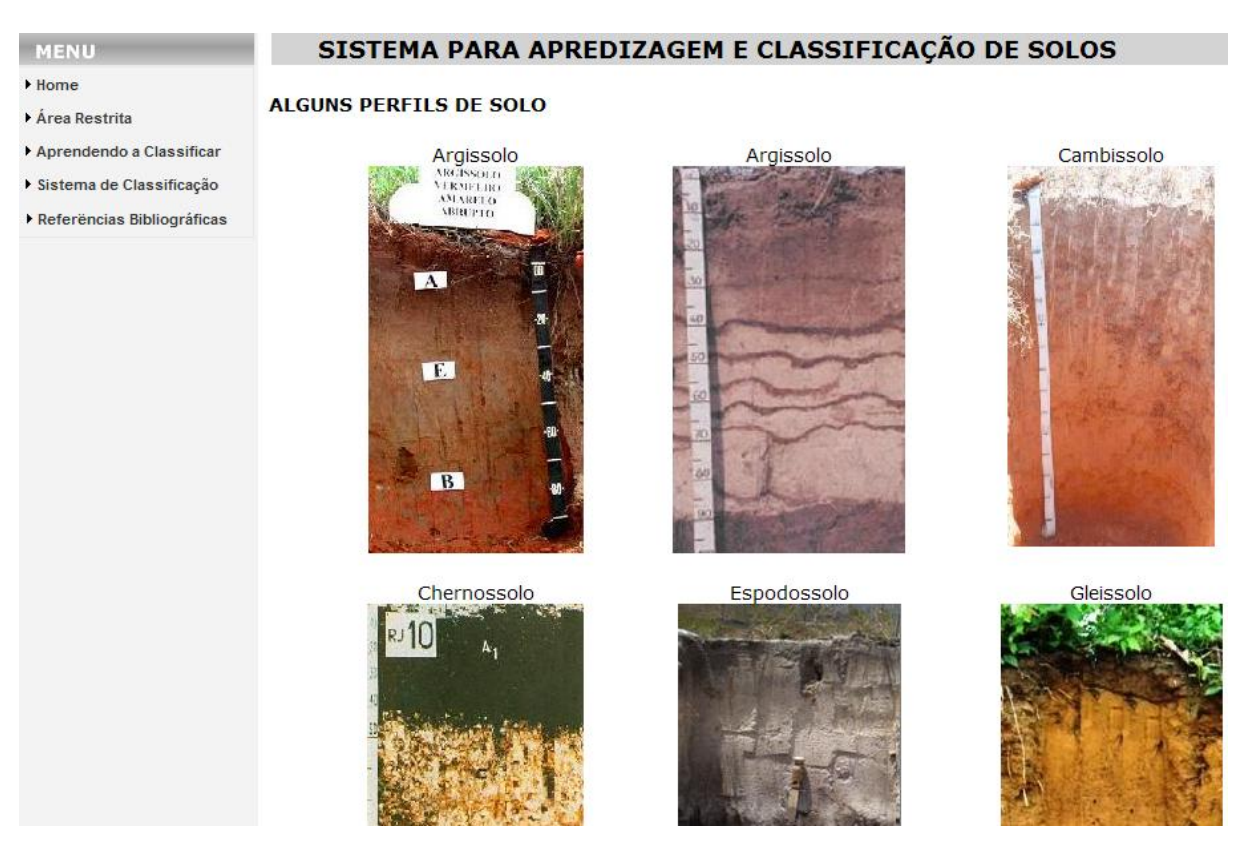

**Figura 17 – Tela do item Aprendendo a Classificar (segundo tópico).**

<span id="page-49-0"></span>O terceiro tópico, usando o sistema para fazer uma classificação apresenta figuras didáticas com explicações tanto nestas figuras como em texto. Algumas destas figuras estão apresentadas nas Figuras 18, 19 e 20. Este tópico tem por objetivo instruir os usuários a realizar uma classificação usando o software, auxiliando na realização passo a passo de uma classificação, bem como buscar esclarecer as possíveis dúvidas que um usuário iniciante do software possa ter.

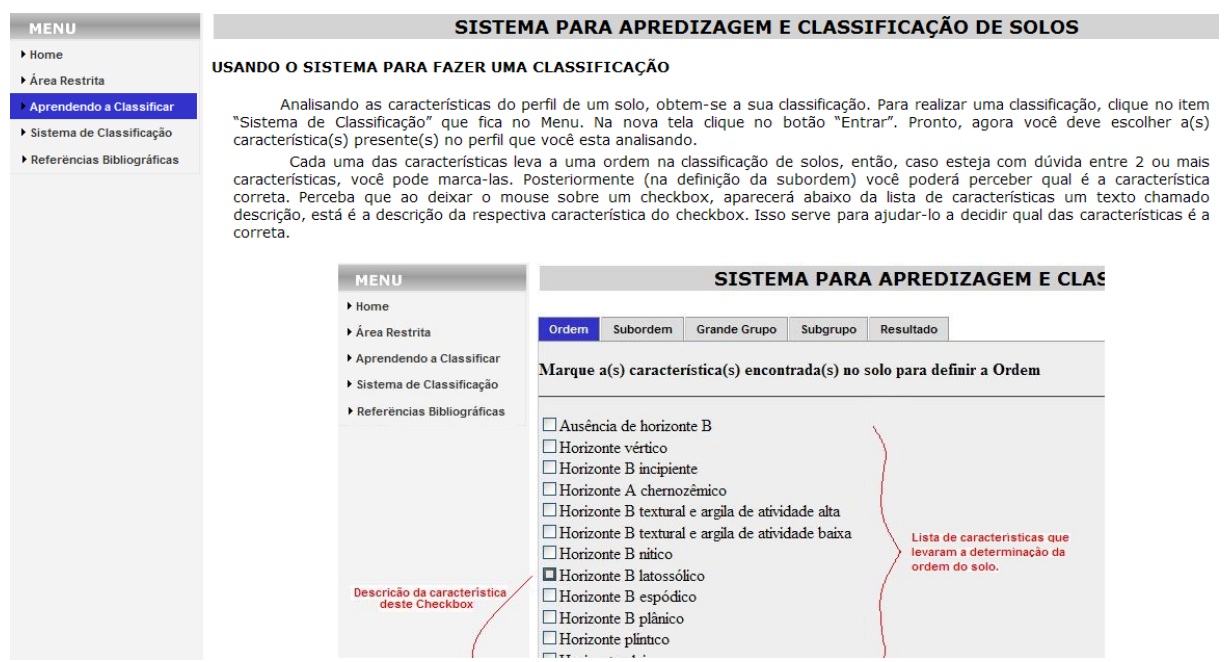

<span id="page-50-0"></span>**Figura 18 – Tela do item Aprendendo a Classificar (terceiro tópico).**

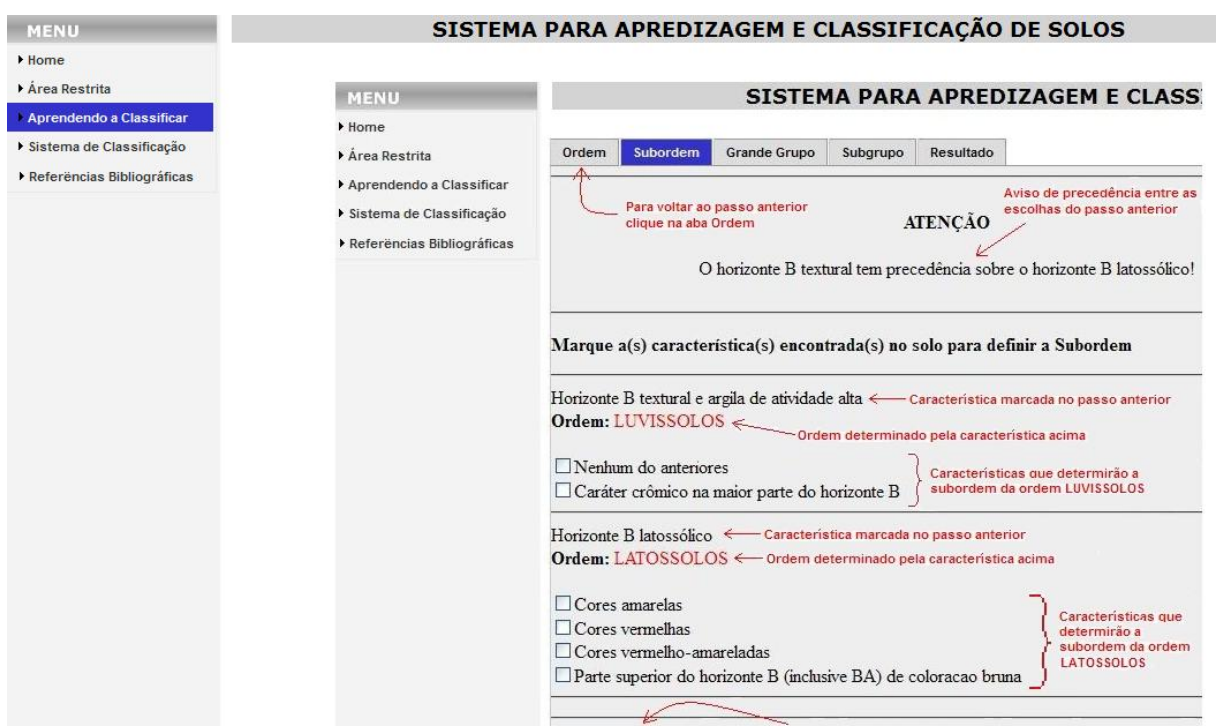

<span id="page-50-1"></span>**Figura 19 – Tela do item Aprendendo a Classificar (terceiro tópico).** 

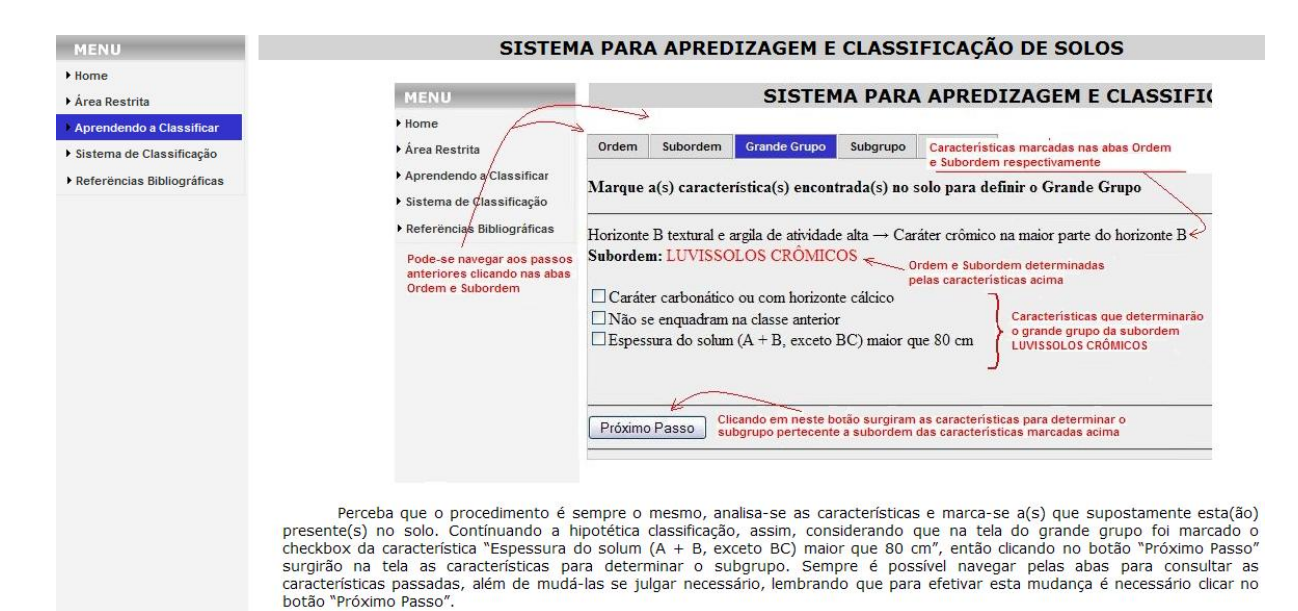

<span id="page-51-0"></span>**Figura 20 – Tela do item Aprendendo a Classificar (terceiro tópico).**

O item Sistema de Classificação do menu do software (Figura 21) apresenta uma tela que posteriormente leva ao sistema de classificação em si, para isto, basta o usuário clicar no botão Entrar. Após entrar no sistema de classificação, a tela que é apresentada ao usuário pode ser observada na Figura 22. Nesta tela o usuário poderá navegar pelas abas dos quatro níveis categóricos abordados pelo software, além da aba resultado onde encontrar-se-á a classificação final realizada pelo usuário.

Inicialmente na aba Ordem, o usuário deve marcar o(s) atributo(s) que julga estar(em) presente(s) no solo que está classificando. Para auxiliá-lo, sempre que o usuário deixa a ponteira do mouse sobre uma das caixas de marcação, aparecerá uma descrição logo acima do botão Cadastrar, descrição esta referente à característica associada à caixa de marcação.

Feita(s) a(s) escolha(s), o usuário poderá clicar no botão Próximo Passo, então, através de comandos SQL obtem-se a ordem identificada, pela característica escolhida pelo usuário, no banco de dados. Caso o usuário escolha mais de uma característica, o resultado será de mais ordens. Posteriormente o usuário poderá perceber qual seria a única característica correta.

Então utilizando comandos SQL prepara-se uma nova página (aba Subordem) onde o usuário encontrará apenas as características das subordens pertencentes à ordem anteriormente escolhida pelo usuário. O usuário faz

novamente sua(s) escolha(s) e novamente busca-se no banco de dados a subordem identificada pela nova característica que o usuário escolheu.

Assim, posteriormente surgirá uma nova página (aba Grande Grupo) para o usuário, onde estão presentes apenas as características dos grandes grupos pertencentes à subordem e consequentemente à ordem anteriormente estabelecida pelo usuário. O processo é o mesmo até definir-se o subgrupo da classificação (aba Subgrupo) e a classificação final é apresentada na última aba (Resultado).

<span id="page-52-0"></span>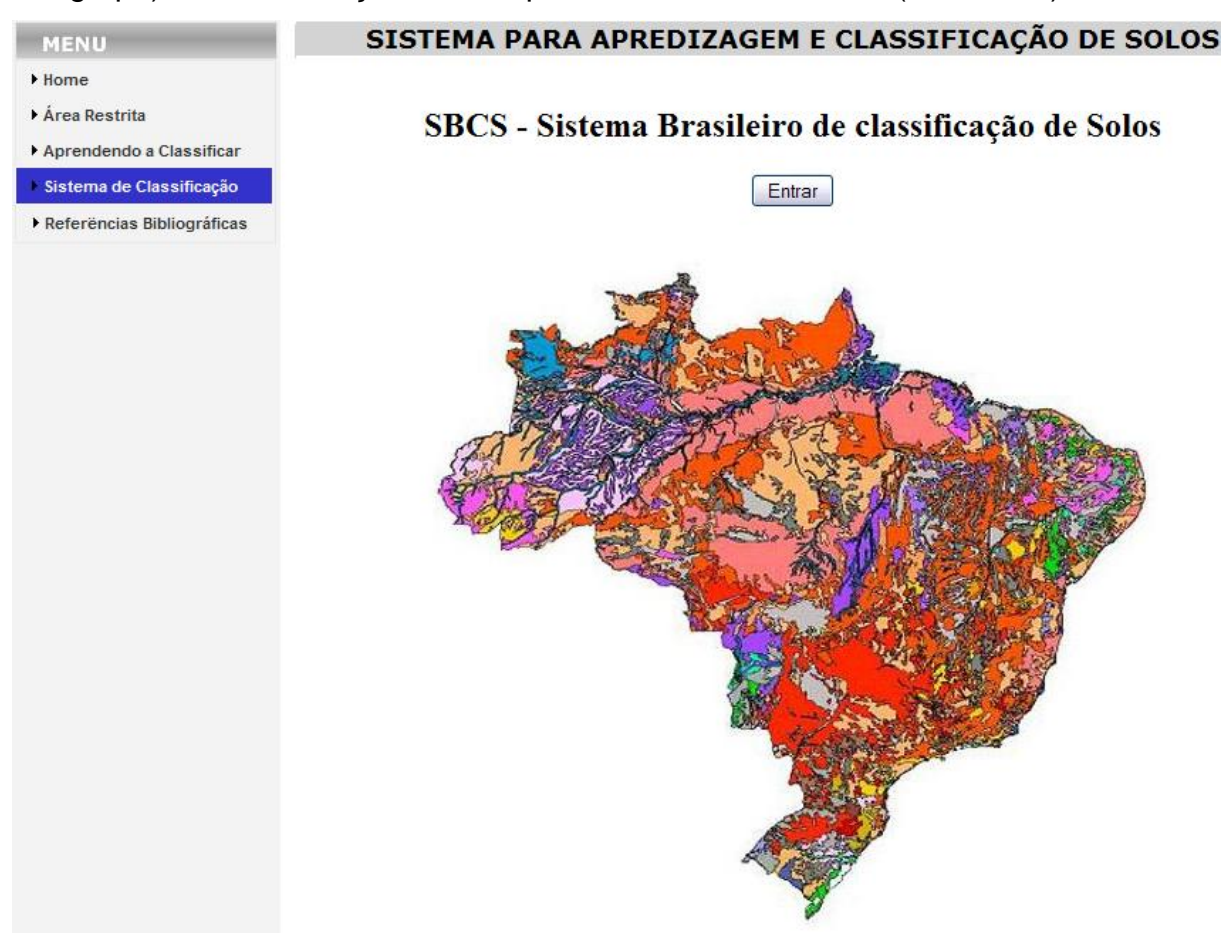

**Figura 21 – Tela relacionada ao item Sistema de Classificação no menu.**

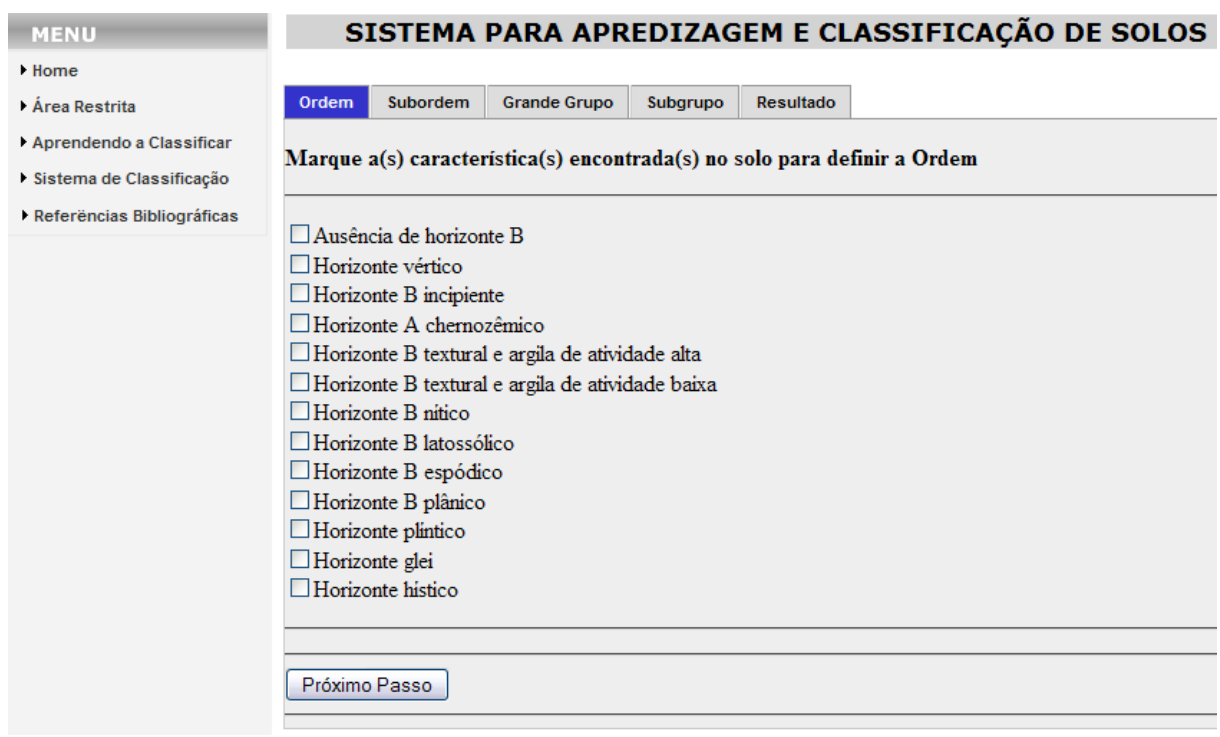

<span id="page-53-0"></span>**Figura 22 – Tela onde o usuário realizará uma classificação.** 

A Figura 23 ilustra o conteúdo da aba Resultado para uma classificação de solos realizada. Esta tela apresenta todas as outras escolhas feitas nas abas anteriores, assim o usuário pode perceber qual característica leva a determinação de determinado nível categórico.

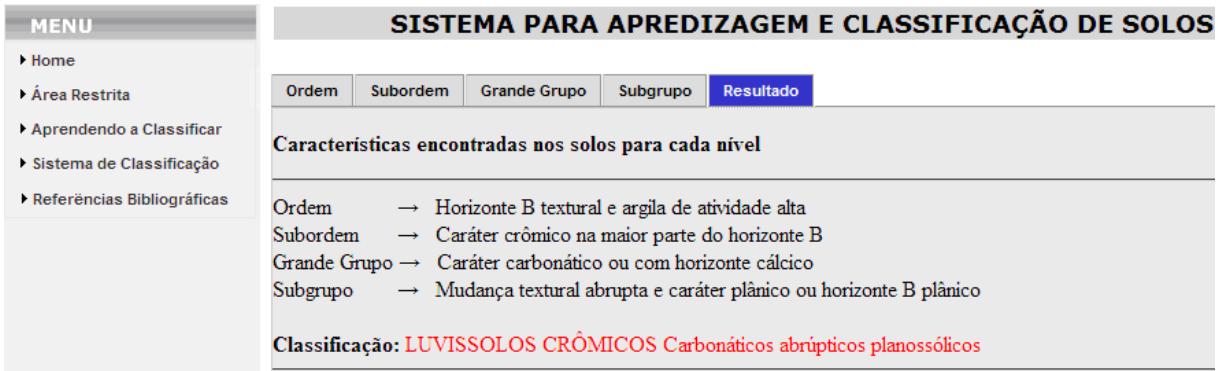

<span id="page-53-1"></span>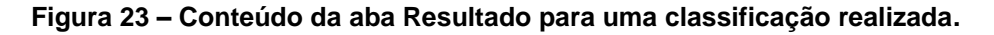

A Figura 24 apresenta o último recurso do menu, as referências bibliográficas. É nesta página que são apresentados todos os recursos bibliográficos utilizados para a elaboração do software.

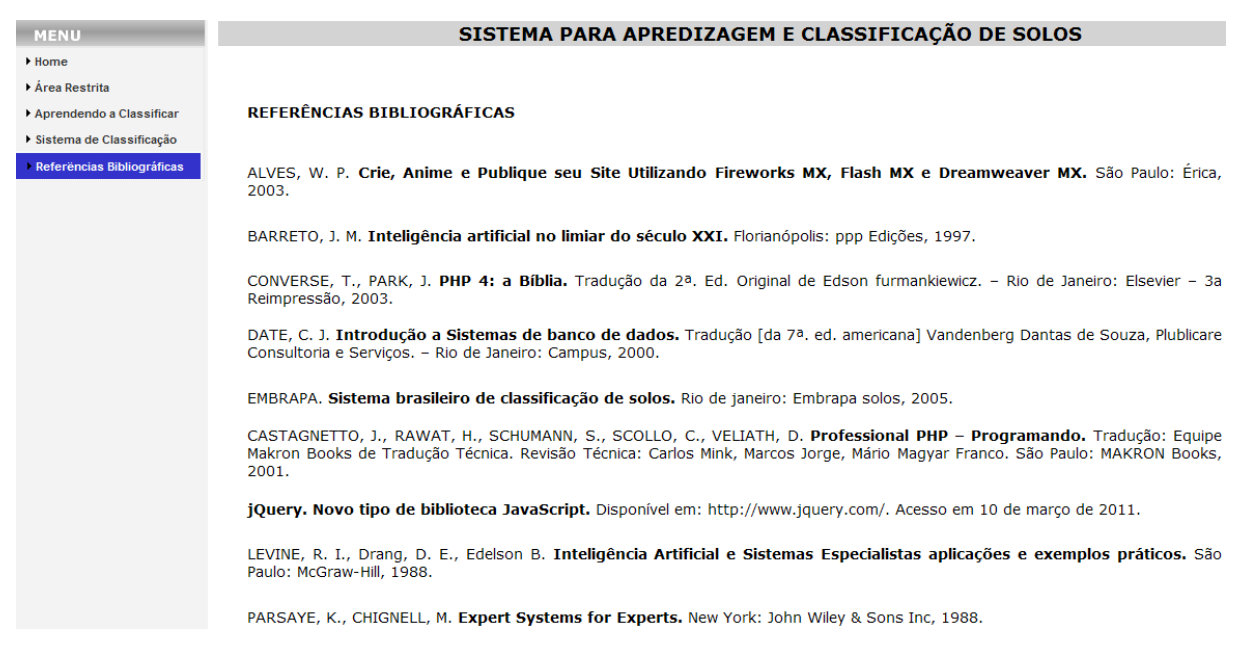

**Figura 24 – Página das referências bibliográficas.**

<span id="page-54-0"></span>Na Listagem 1 é apresentada uma das utilizações da linguagem PHP no desenvolvimento do software. O código refere-se à configuração usada no item do menu área restrita, esta configuração permite efetuar o *login* dos usuários. Nesta tela, é usada criptografia para garantir a segurança dos dados armazenados no banco de dados.

```
\langle?php
   //verifica se o campo acao existe e se post acao recebe o valor de cadastrar
   if(isset($_POST['acao']) && $_POST['acao'] == 'cadastrar'){
       //verifica se esta ON ou OFF senao deixa como esta
       $login_user = (!get_magic_quotes_gpc()) ? addslashes($_POST['login']) : $_POST['login'];
       $senha_user = (!get_magic_quotes_gpc()) ? addslashes($_POST['senha']) : $_POST['senha'];
   if((empty($login_user)) || (empty($senha_user))) {
       echo '<script>alert("Preencha os campos \"Login e Senha\"!")</script>';
       echo '<script>history.back()</script>';
       echo exit;
   }else\{//criptografa no banco de dados, impossibilitando alguem inadequado as veja
       //por padrao a criptografia do md5 e 32 bits
       $senha_user = md5($senha_user);
       require_once("conecta.php");
       $8ql = "INSERT INTO usuarios (login_user, senha_user) VALUES ('$login_user','$senha_user')";
       $qr = mysql_query($sql) or die (mysql_error());
       if (\epsilon q r) {
           echo '<script>alert("Cadastrado com sucesso!")</script>';
       }else{echo '<script>alert("Erro ao cadastrar!")</script>';
       mysql_close($conexao);
   - 1
   - }
```
<span id="page-55-0"></span>**Listagem 1 – Configurações e códigos PHP da tela de** *login.*

Na Listagem 2 estão apresentados alguns comandos SQL usados para carregar as *combobox* da página de cadastro de subgrupos. Os comandos SQL foram muito utilizados, pois todos os dados são armazenados no banco de dados, com isso, para quaisquer tipos de acesso ou cadastro de dados, deve-se fazer através de uma consulta SQL ao banco de dados.

| \$subgrupo = mysql query("SELECT CodigoOrdem, CodigoSubOrdem, CodigoGrandeGrupo, CodigoSubGrupo FROM                 |
|----------------------------------------------------------------------------------------------------|
| subgrupo WHERE CodigoOrdem = '\$array checkbox grandegrupo[0]' AND CodigoSubOrdem = '\$array checkbox grandegrupo[1] |
| AND CodigoGrandeGrupo = '\$array checkbox grandegrupo[2]' ORDER BY CodigoSubGrupo");                                 |
| $$num$ linhas = mysql num rows ( $$subgroup$ );                                                                      |
| \$atributo ordem = mysql query ("SELECT Nome FROM atributosordem WHERE CodigoOrdem =                                 |
| '\$array checkbox grandegrupo[0]'");                                                                                 |
| \$atributo subordem = mysql query("SELECT Nome FROM atributossubordem WHERE CodigoSubOrdem =                         |
| '\$array checkbox grandegrupo[1]'");                                                                                 |
| \$atributo grandegrupo = mysql query ("SELECT Nome FROM atributosgrandegrupo WHERE CodigoGrandeGrupo =               |
| '\$array checkbox grandegrupo[2]'");                                                                                 |
| \$grandegrupo = mysql query ("SELECT Nome FROM grandegrupo WHERE CodigoOrdem =                                       |
| '\$array checkbox grandegrupo[0]' AND CodigoSubordem = '\$array checkbox grandegrupo[1]' AND CodigoGrandeGrupo =     |
| '\$array checkbox grandegrupo[2]' ORDER BY Nome");                                                                   |

<span id="page-55-1"></span>**Listagem 2 – Comandos SQL usados na tela de cadastro de subgrupos.**

Na Listagem 3 estão apresentados os códigos em *javascript*, sendo a ferramenta utilizada o *jquery*. Uma das utilizações do *jquery* foi para atualizar o quadro *text* da tela de cadastro de grande grupo. Seu diferencial é a possibilidade de atualizar dinamicamente este quadro onde são listados os grandes grupos já cadastrados, conforme é selecionada uma ordem na *combobox* Ordem e subordem.

```
<script type="text/javascript" src="js/jquery-1.5.1.min.js"></script>
<script type="text/javascript">
   $(document).ready(function(){
        //atualiza a listbox subordem
        $("select[name=listGrandeGrupo Ordem]").change(function(){
            $("select[name=listGrandeGrupo SubOrdem]").html('<option value="0">Carregando...</option>');
            $.post("GrandeGrupo SubOrdem.php",
                 {listGrandeGrupo_Ordem:$(this).val()},
                 function (valor) {
                     $("select[name=listGrandeGrupo_SubOrdem]").html(valor);
            \lambda}).trigger( 'change' );
         //atualiza a textarea com os valores da subordem
        $("select[name=listGrandeGrupo_SubOrdem]").change(function(){
            $.post("ListGrandeGrupo2.php",
                 {listGrandeGrupo_SubOrdem:$(this).val()},
                 function (valor) {
                     $("textarea[name=taDadosInseridos_GrandeGrupo]").html(valor);
                 -1
            \lambda\mathcal{Y}\mathcal{Y}\langle / \text{script} \rangle
```
<span id="page-56-0"></span>**Listagem 3 – Códigos utilizando o** *jquery* **na tela de cadastro de grandes grupos.**

Na Listagem 4 é apresentado o código *css* (Cascading Style Sheets) usado para definir as características visuais das abas da tela de classificação solos. Também foram usados outros códigos *css* para o software obter uma interface mais agradável, além do que, estes códigos permitem um melhor controle do layout das várias telas do software a partir de uma simples folha de estilos.

```
/* CSS Document */
   padding:0;
#atualizacoes{
   width:1005px;
ul#nav aba{
   list-style: none;
   margin: 5px 0;
ul#nav_aba li{
   display: inline;
ul#nav_aba li a{
   padding: 5px 10px;
   border: 1px solid #CCCCCC;
   background: #CCCCCC;
   text-decoration: none;
   color:#000000;
ul#nav_aba li a:focus, ul#nav_aba li a:hover{
   background-color: #33C;
   color: #FFF;
abadisplay: none;
```
<span id="page-57-0"></span>**Listagem 4 – Códigos** *css* **usados nas abas da tela de classificação de solos.**

Com o software finalizado não foram feitos testes com usuários, no entanto, este poderia ser o próximo passo para o seu aperfeiçoamento. Esses testes poderiam ser realizados com um grupo de 20 ou 30 pessoas compostos por acadêmicos, profissionais e professores da área de agronomia, especialistas na área de solos, entre outros.

# <span id="page-58-0"></span>**5. CONCLUSÃO**

Verificando a crescente utilização da internet e seus recursos e visando auxiliar o processo de classificação de solos, bem como contribuir com a aprendizagem de pessoas que de alguma maneira se interessem pelo assunto, foi proposto o desenvolvimento de um software nesta área com disponibilizarão via Web, este software foi baseado em sistemas especialista.

Como subsídio para a área de solos, utilizou-se principalmente o material desenvolvido pela Embrapa, a saber, o Sistema Brasileiro de Classificação de Solos (SBCS). A teoria de Sistemas Especialista (SE) serviu como fonte de inspiração para o desenvolvimento da estrutura do banco de dados. Juntas, estas ferramentas deram amparo para o desenvolvimento de toda a base de dados do software bem como a relação entre estes dados.

Para a implementação do software utilizou-se várias tecnologias, como o Case Studio para a modelagem, o PHP e HTML para o desenvolvimento da interface, o JavaScript para facilitar a navegação, o MySQL e o SQL para criar e recuperar as informações do banco de dados e principalmente o jQuery, visto que este foi a ferramenta que possibilitou as principais funcionalidades do software.

No início do trabalho não se previu a utilização do jQuery, no entanto com o andamento do trabalho e o aprofundamento das pesquisas sobre o assunto, se observou que as maiores dificuldades encontradas no desenvolvimento do software poderiam ser resolvidas com a sua utilização, visto que o jQuery facilita a programação, aumentando em muito a produtividade dos desenvolvedores.

O jQuery facilitou o processo onde o usuário escolhe um determinado atributo e com isso ocorre a atualização dinâmica de determinados pontos de uma página Web, sem que para isso fosse preciso recarregar toda a página. Isso evitou perdas de informações importantes e possibilitou uma grande evolução neste software que se preocupa com a aprendizagem do usuário.

Ao final do desenvolvimento chegou-se a um software que cumpriu o objetivo de classificar os quatro primeiros níveis categóricos do SBCS, se preocupando ainda com o aprendizado do usuário, visto que o mesmo possui um método muito

interativo de classificação, onde a cada escolha realizada, o software demonstra o resultado obtido.

# <span id="page-59-0"></span>**5.1 TRABALHOS FUTUROS**

Este é um software que foi desenvolvido para que se aprenda sobre o processo de classificação de solos ao utilizar-se o software, mas o mesmo não adapta seu comportamento em função de cada usuário diferente.

Então pode-se desenvolver um registro das ações do usuário, de maneira que as tentativas de classificação feitas por cada usuário pudesse ser usada para duas coisas:

- Informar o administrador do software com um relatório sobre as tentativas de cada aluno, com opções ao administrador para filtrar, por exemplo, por usuário, por intervalo de datas, entre outras opções de filtro;
- Adaptar as respostas do software em relação a cada usuário, por exemplo: (a) alterar a forma de apresentar as explicações conforme a parte do assunto em que o usuário estiver com maior dificuldade e (b) sugerir problemas para serem resolvidos (perfis de solo para serem classificados) conforme a parte dos assuntos que o software identificar que o aprendiz ainda apresenta mais dificuldade.

Pode-se também realizar testes com usuários. Neste teste poderia ser explicada aos usuários a funcionalidade do software e verificado através de um questionário o seu grau de satisfação quanto às funcionalidades do software (se atendem aos objetivos para os quais foi projetado), a facilidade de uso (usabilidade da interface), bem como sugestões de melhorias e relato de eventuais problemas observados durante o teste.

Além disso, esses usuários poderiam verificar eventuais erros de classificação devido a falhas de implementação ou erros na interpretação das regras de classificação, visto que todo o conhecimento especifico foi obtido a partir de fontes secundárias como bibliografia e entrevistas com especialista.

# <span id="page-60-0"></span>**6. REFERÊNCIAS**

ALVES, W. P. **Crie, Anime e Publique seu Site Utilizando Fireworks MX, Flash MX e Dreamweaver MX.** São Paulo: Érica, 2003.

BARRETO, J. M. **Inteligência artificial no limiar do século XXI**. Florianópolis: ppp Edições, 1997.

CONVERSE, T., PARK, J. **PHP 4: a Bíblia.** Tradução da 2ª. Ed. Original de Edson furmankiewicz. – Rio de Janeiro: Elsevier – 3<sup>a</sup> Reimpressão, 2003.

DATE, C. J. **Introdução a Sistemas de banco de dados.** Tradução [da 7ª. ed. americana] Vandenberg Dantas de Souza, Plublicare Consultoria e Serviços. – Rio de Janeiro: Campus, 2000.

EMBRAPA. **Sistema brasileiro de classificação de solos**. Rio de janeiro: Embrapa solos, 2005.

CASTAGNETTO, J., RAWAT, H., SCHUMANN, S., SCOLLO, C., VELIATH, D. **Professional PHP – Programando.** Tradução: Equipe Makron Books de Tradução Técnica. Revisão Técnica: Carlos Mink, Marcos Jorge, Mário Magyar Franco. São Paulo: MAKRON Books, 2001.

**jQuery. Novo tipo de biblioteca JavaScript.** Disponível em: http://www.jquery.com/. Acesso em 10 de março de 2011.

LEVINE, R. I., Drang, D. E., Edelson B. **Inteligência Artificial e Sistemas Especialistas aplicações e exemplos práticos**. São Paulo: McGraw-Hill, 1988.

PARSAYE, K., CHIGNELL, M. **Expert Systems for Experts**. New York: John Wiley & Sons Inc, 1988.

RICH, E. **Inteligência Artificial**. São Paulo: McGraw-Hill, 1988.

SILVA, A. M. R., VIDEIRA, C. A. E. **UML Metodologias e Ferramentas Case – 2ª ed.** Portugal, 2008.

VICENTIN, J. M. **Protótipo de um sistema especialista para a elaboração de roteiros turísticos personalizados**. Monografia (Curso de Ciências da Computação), Universidade Regional de Blumenau, Blumenau, 2000.

YARGER, R. J., REESE, G., KING, T. **MySQL & mSQL.** Rio de Janeiro: Ciência Moderna Ltda, 2000.

YNEMINE, S. T. **Conhecendo o JavaScript. – 2ª ed**. Florianópolis: VisualBooks, 2005.